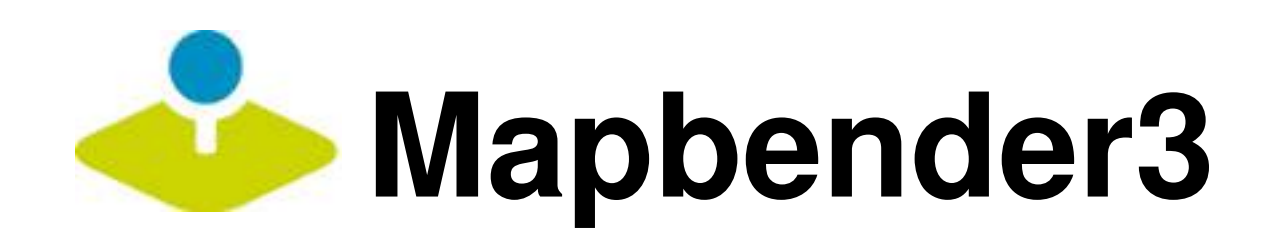

### **Create your own Geoportal Web Application and Service Repository**

### Astrid Emde FOSDEM 2016 Bruessels (Belgium)

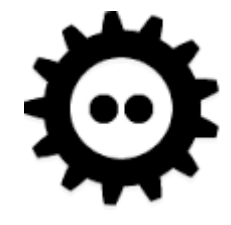

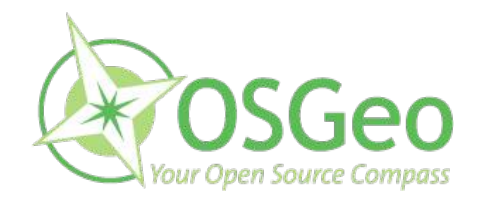

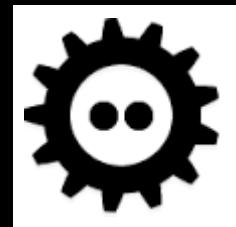

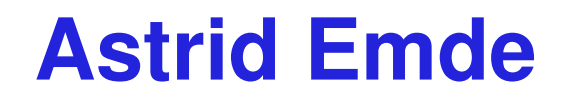

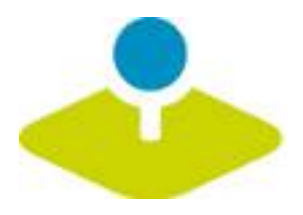

**Mapbender Team** P.

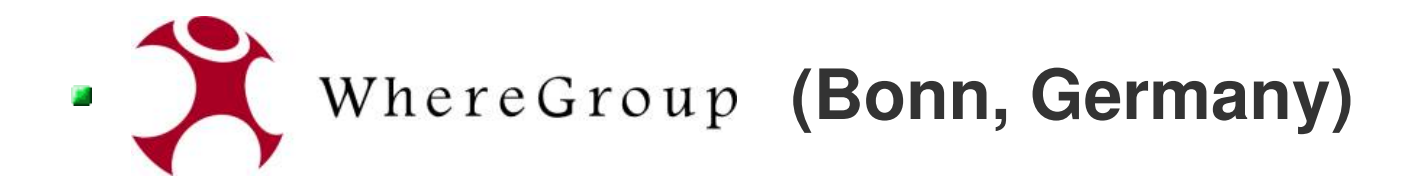

- **FOSSGIS e.V. (OSGeo local chapter)**
- **FOSSGIS and FOSS4G 2016 conference**

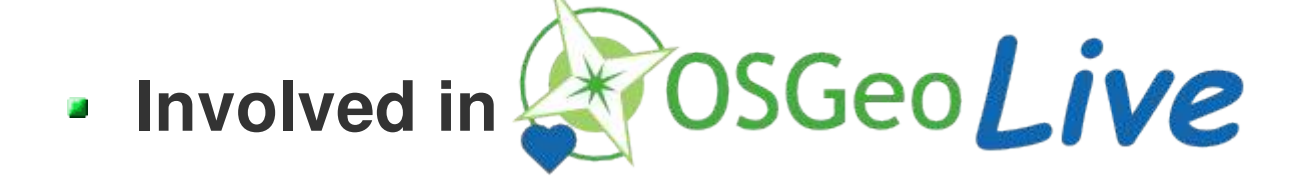

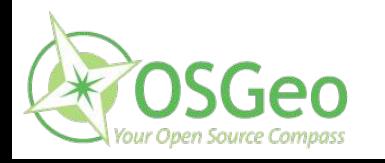

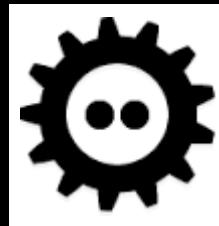

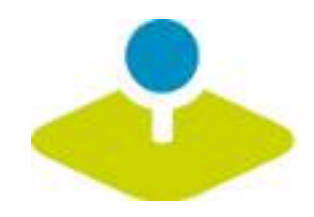

## **What does Mapbender do?**

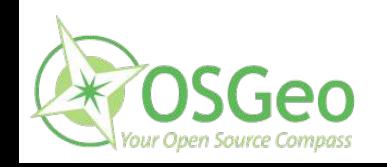

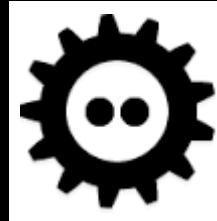

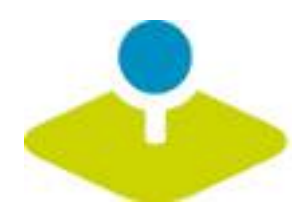

### **WebGIS Client Suite with administration web interface**

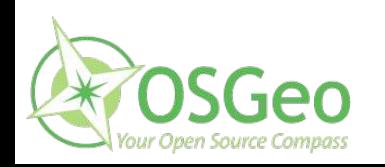

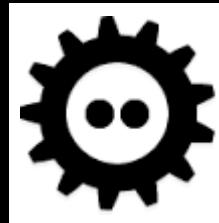

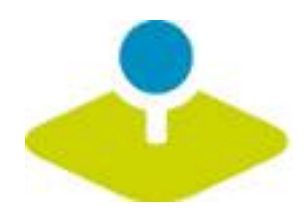

### **Create a geoportal without writing a single line of code!**

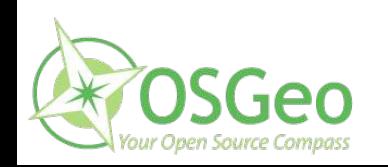

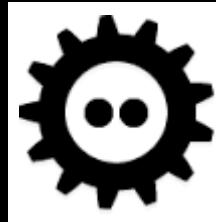

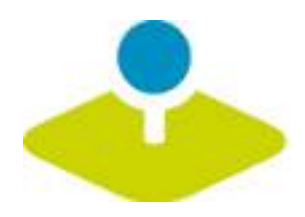

### **Create and maintain an OWS repository**

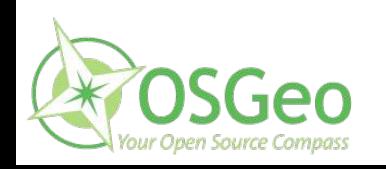

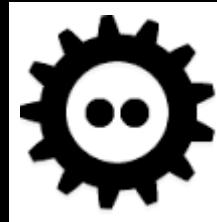

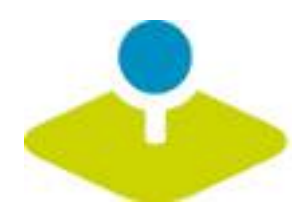

### **Distribute configured services among applications**

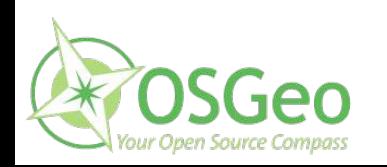

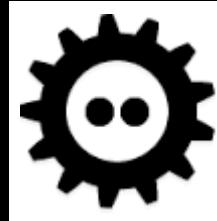

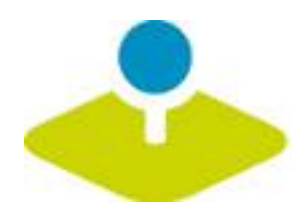

### **Grant users and groups access to applications and services**

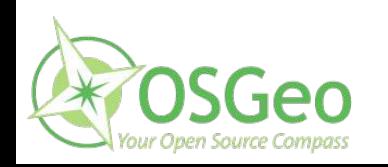

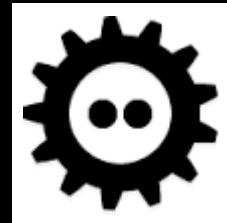

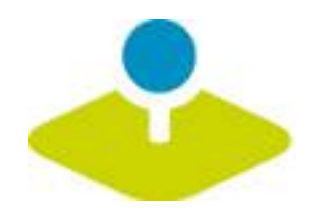

### **The Mapbender components**

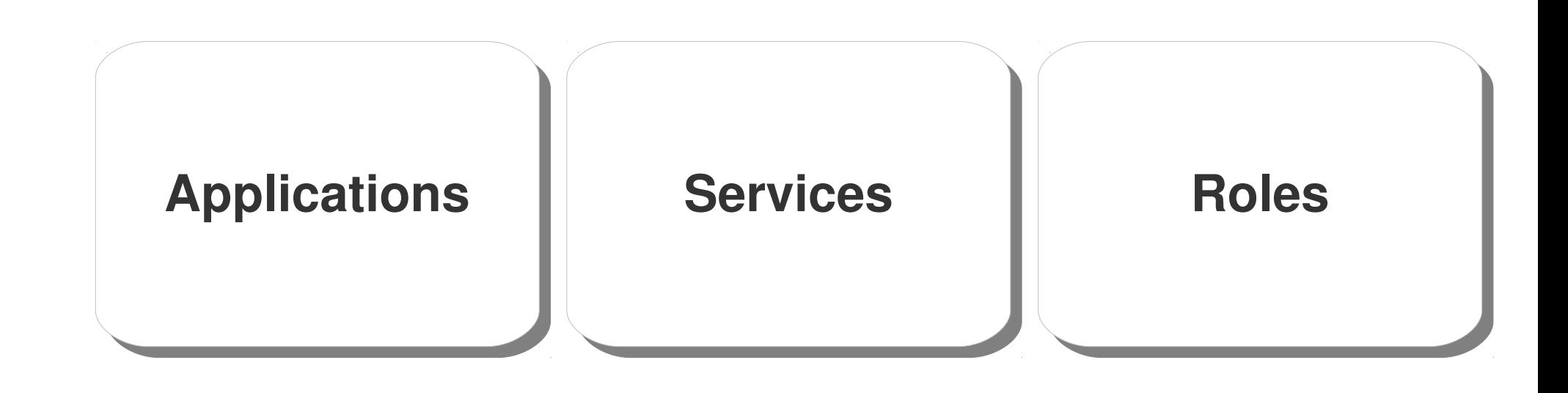

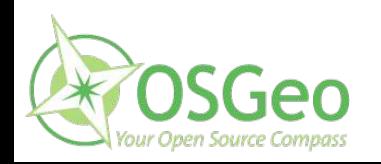

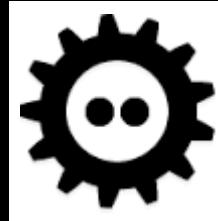

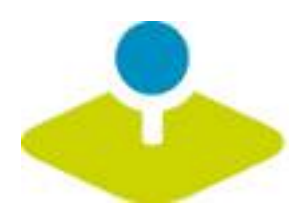

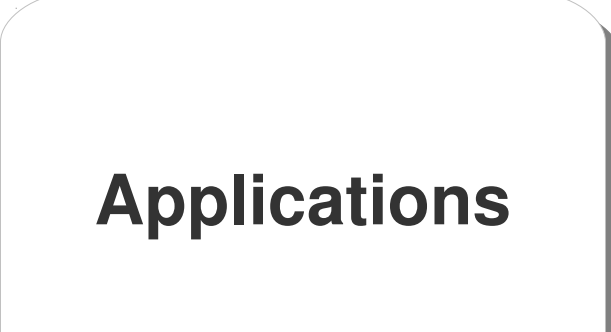

### **one or many depends on your needs**

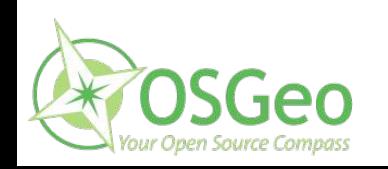

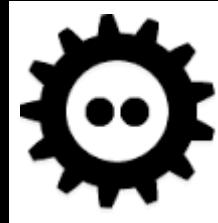

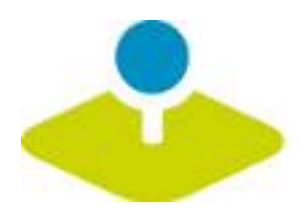

# **Services OWS WMS WFS WMTS & more**

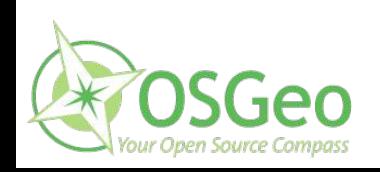

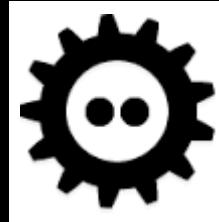

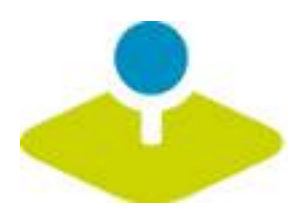

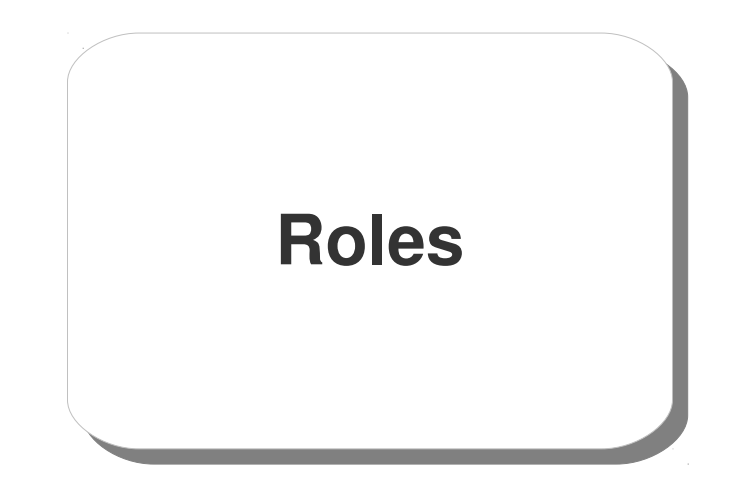

### **users and groups**

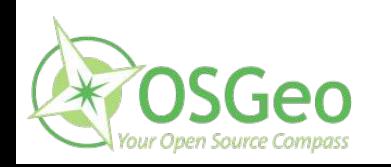

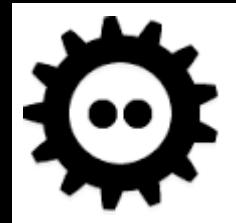

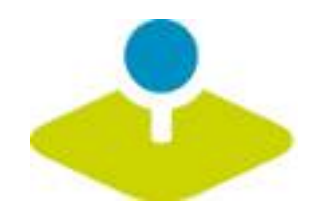

### **Which components does Mapbender3 use?**

- **Symfony2 as PHP framework**
	- **Doctrine, Twig, Monolog, Bootstrap...**
	- **Bundles**
- **OpenLayers**
- **MapQuery** P)
- **jQuery** P.
- **SQLite, PostgreSQL, MySQL, Oracle database**

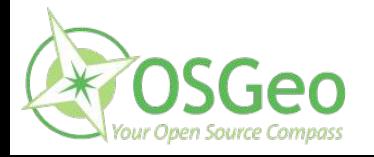

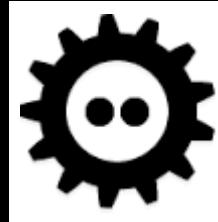

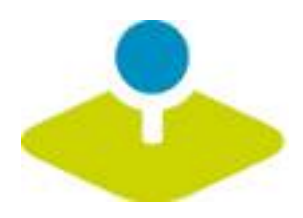

# **Applications Applications**

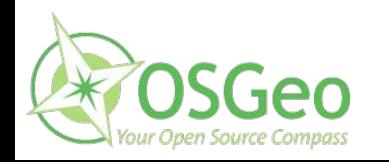

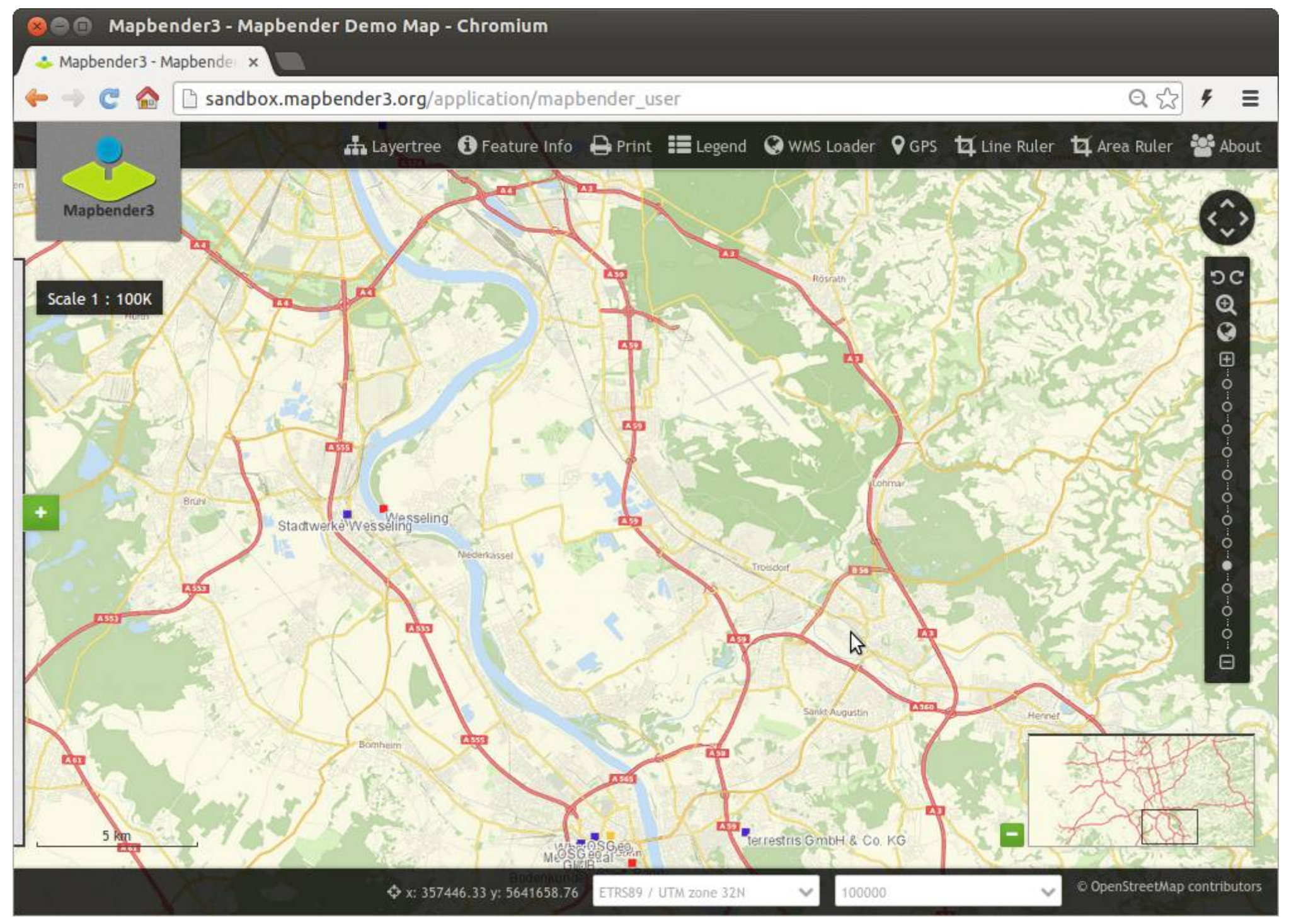

Mapbender3 Astrid Emde FOSDEM 2016 Bruessels

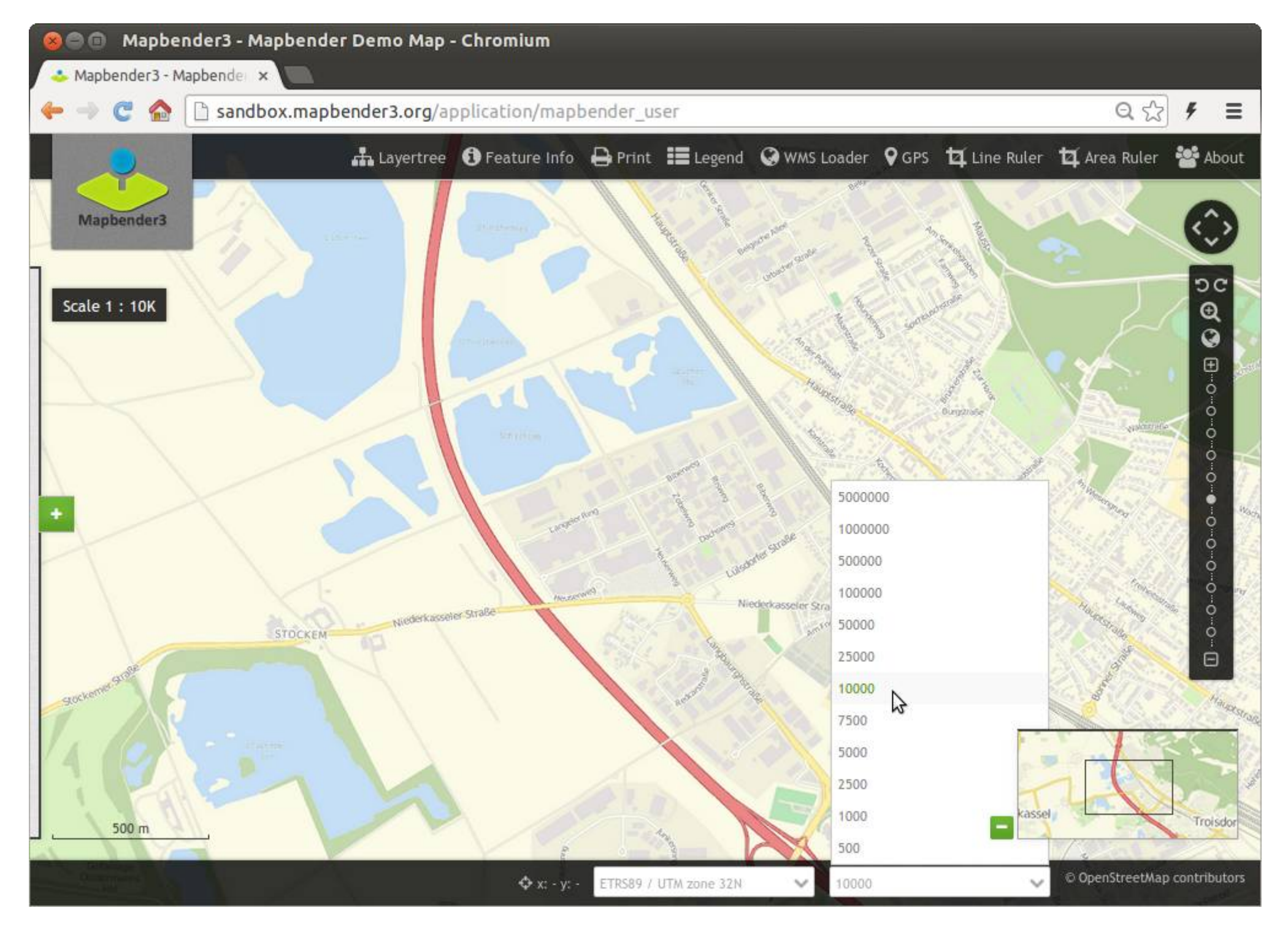

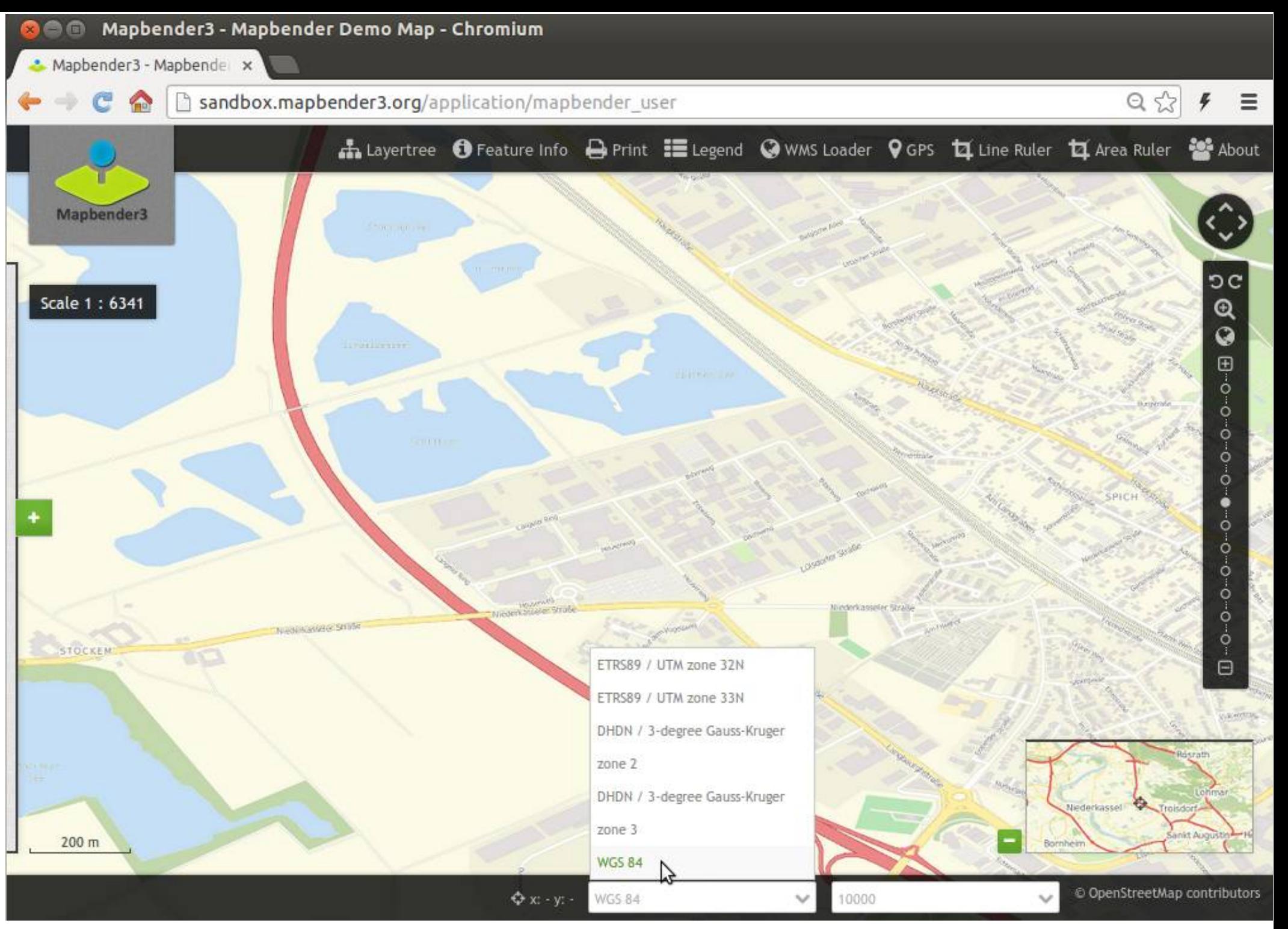

Mapbender3 Astrid Emde FOSDEM 2016 Bruessels

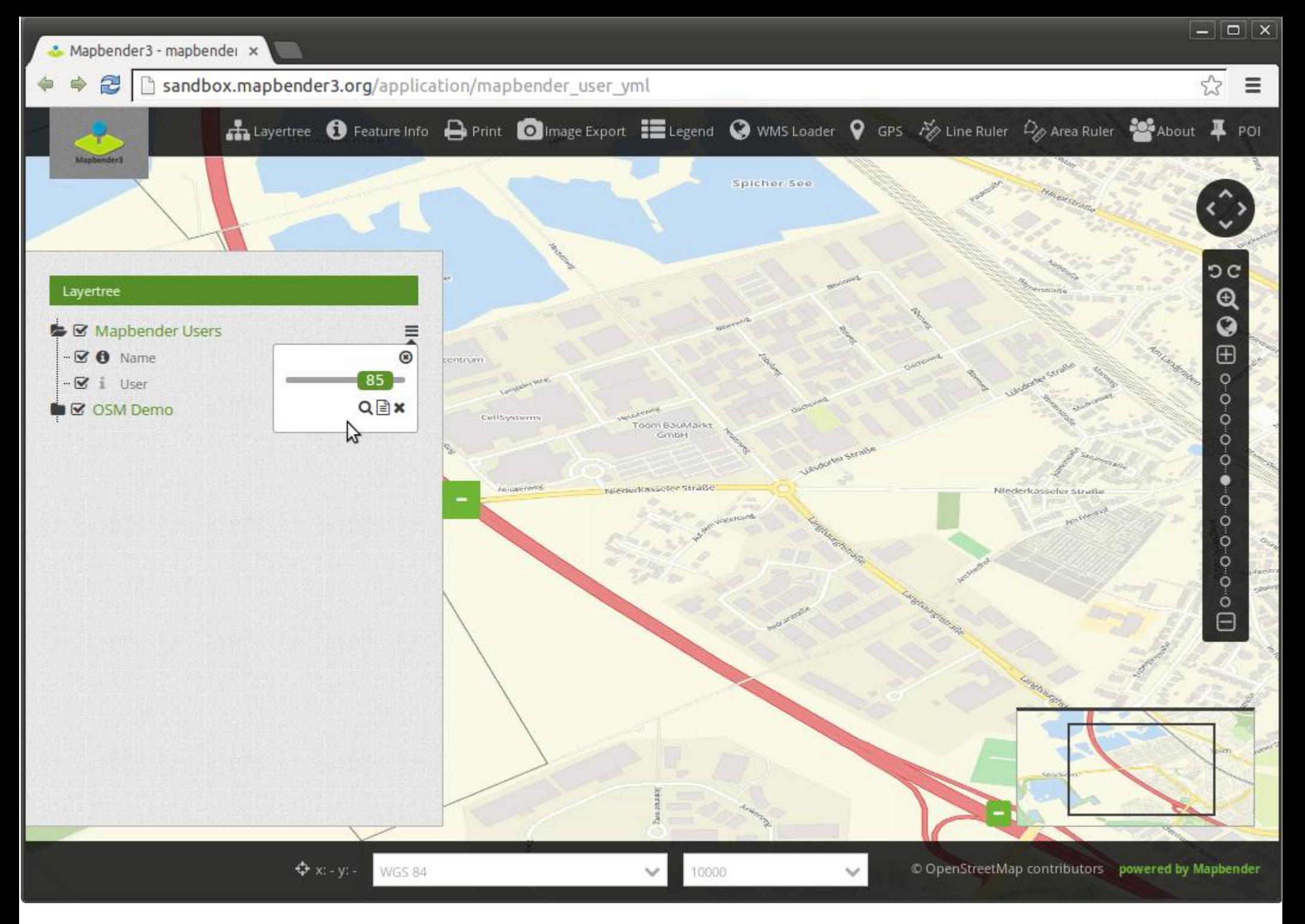

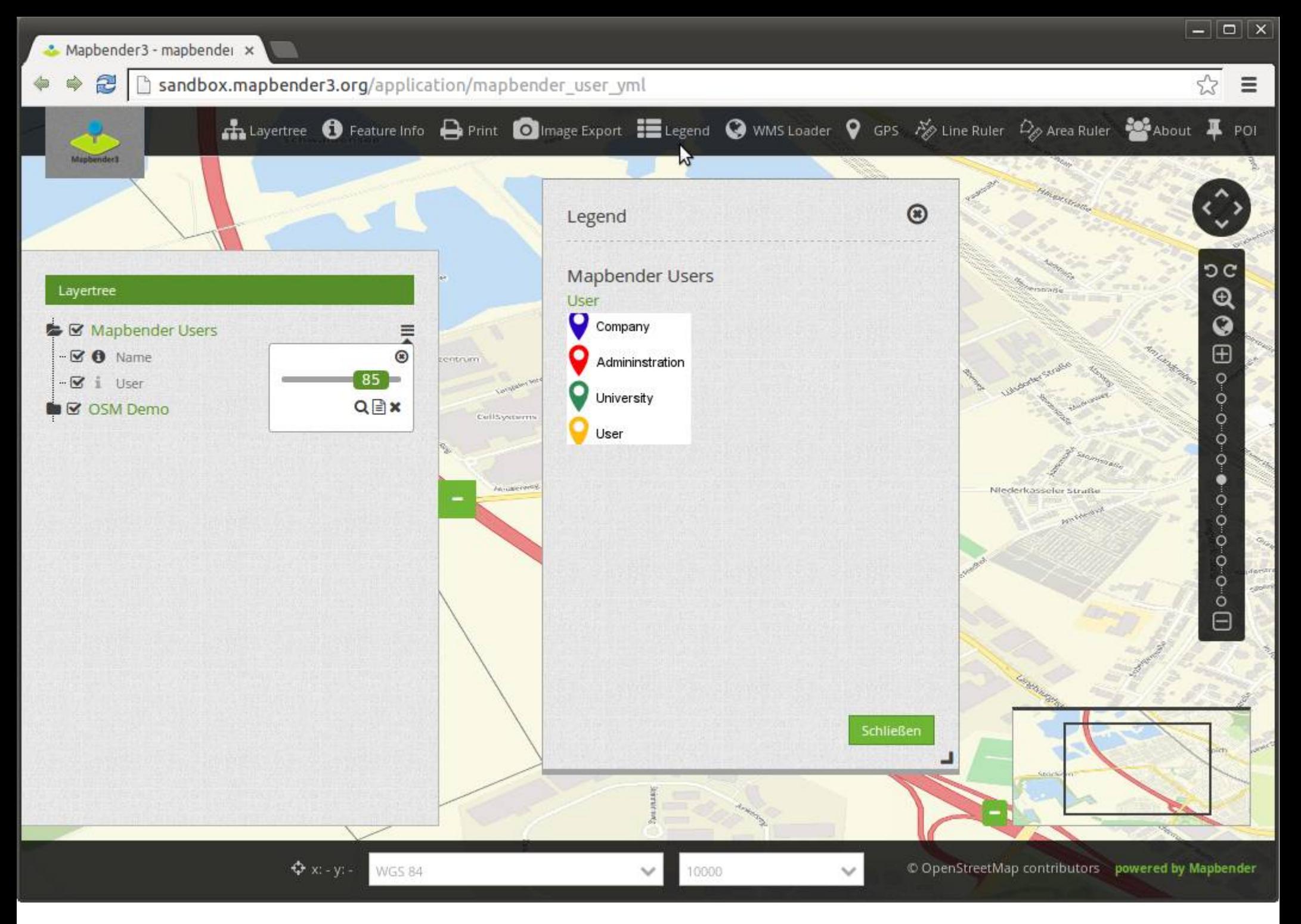

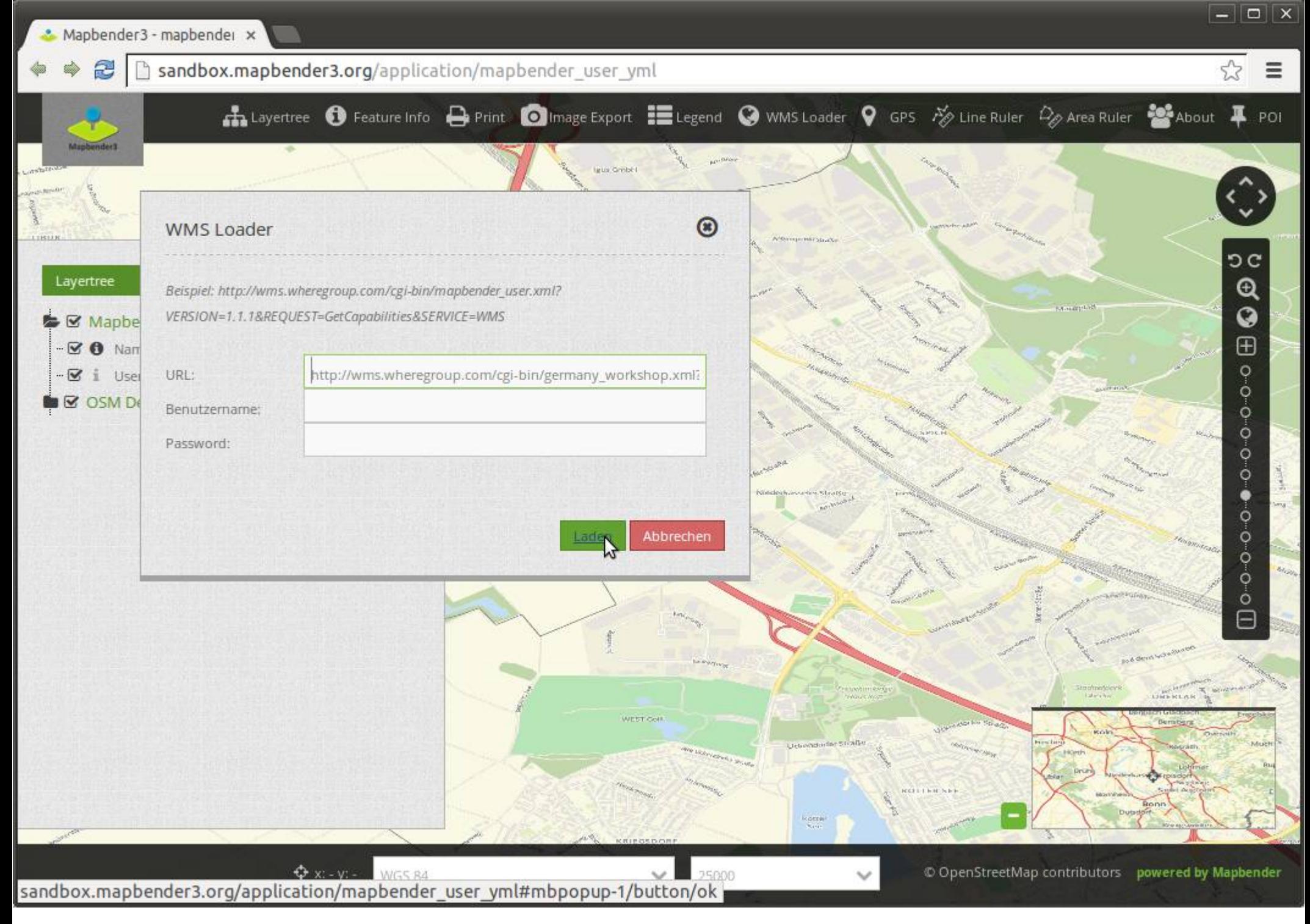

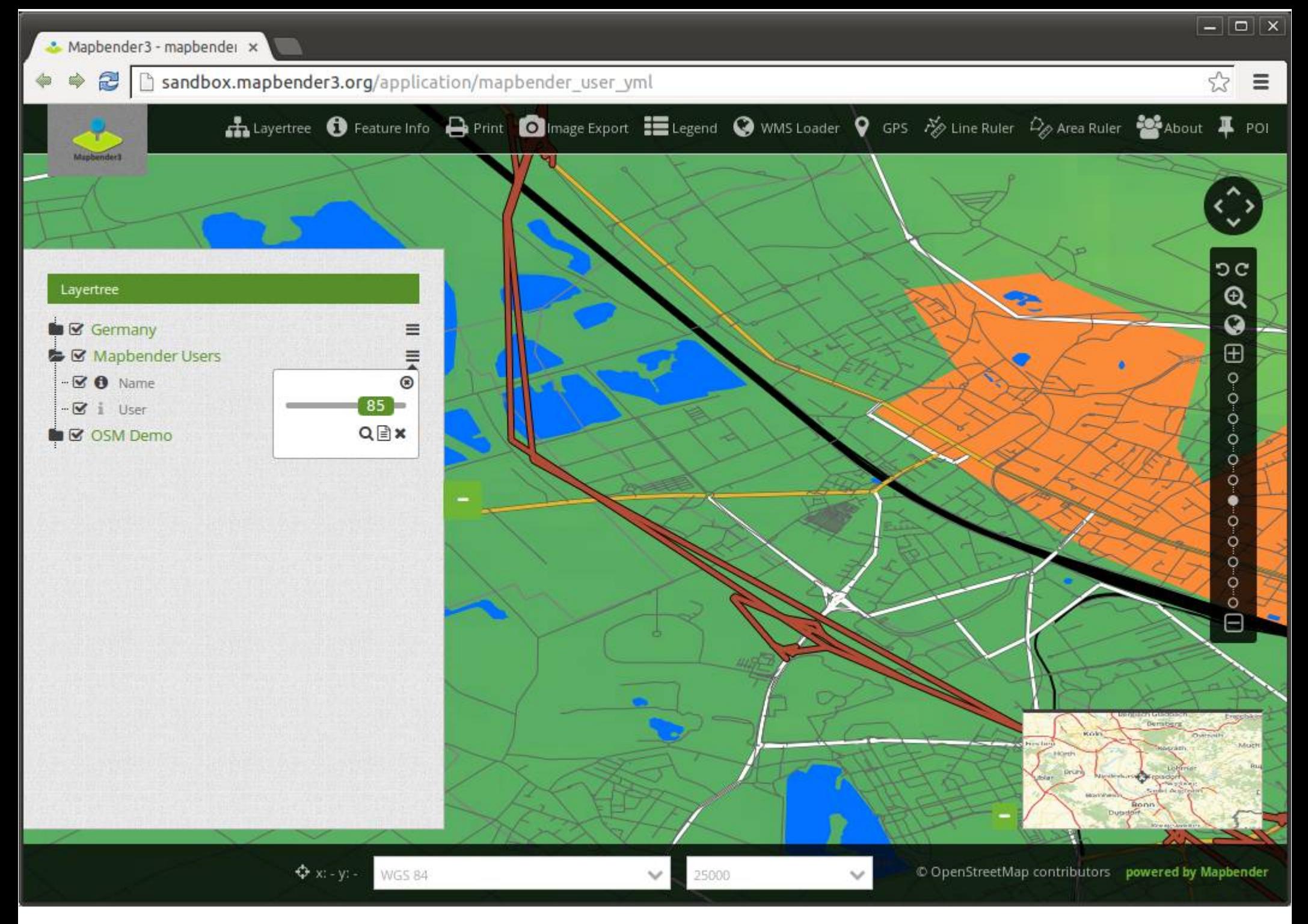

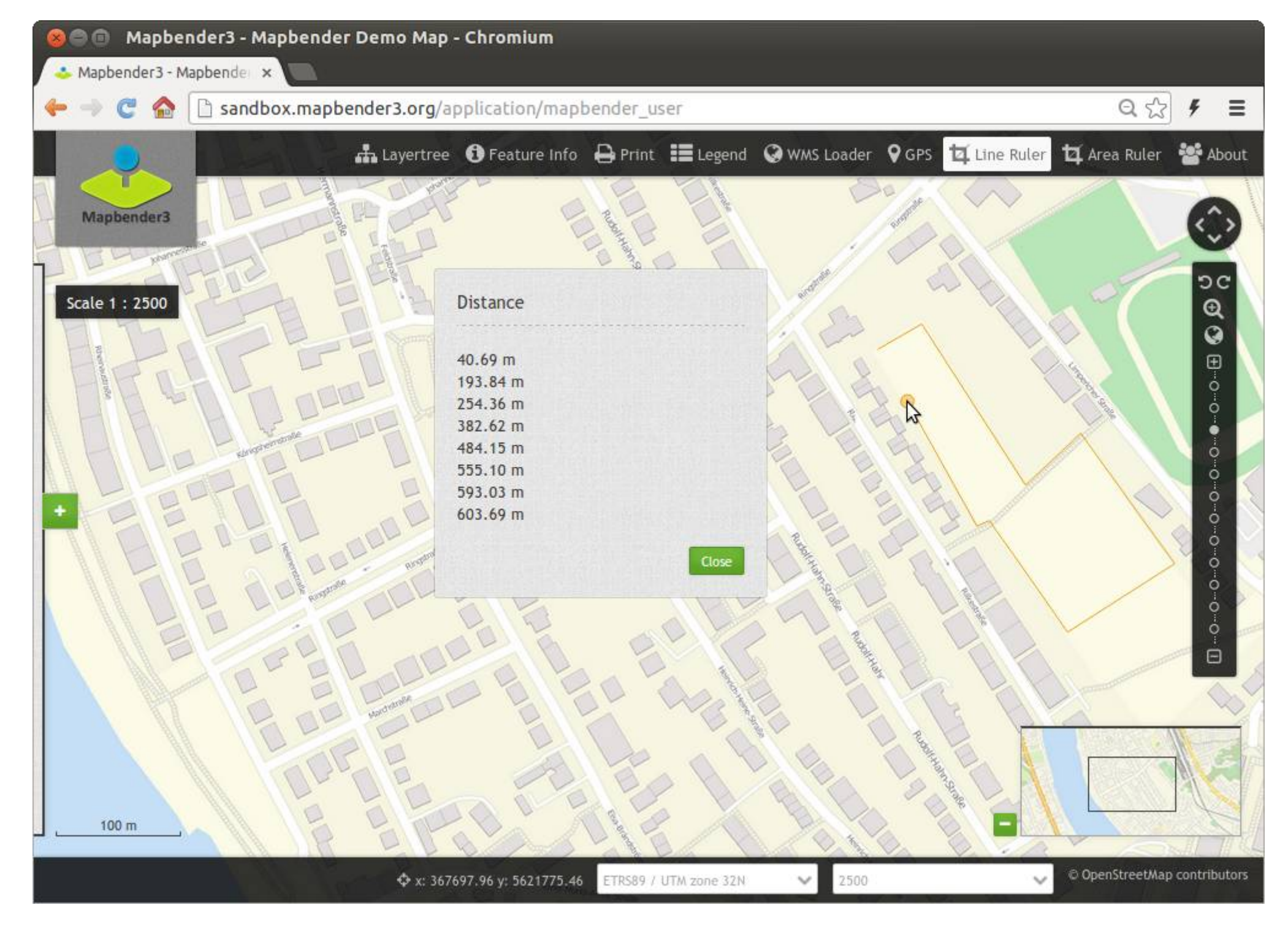

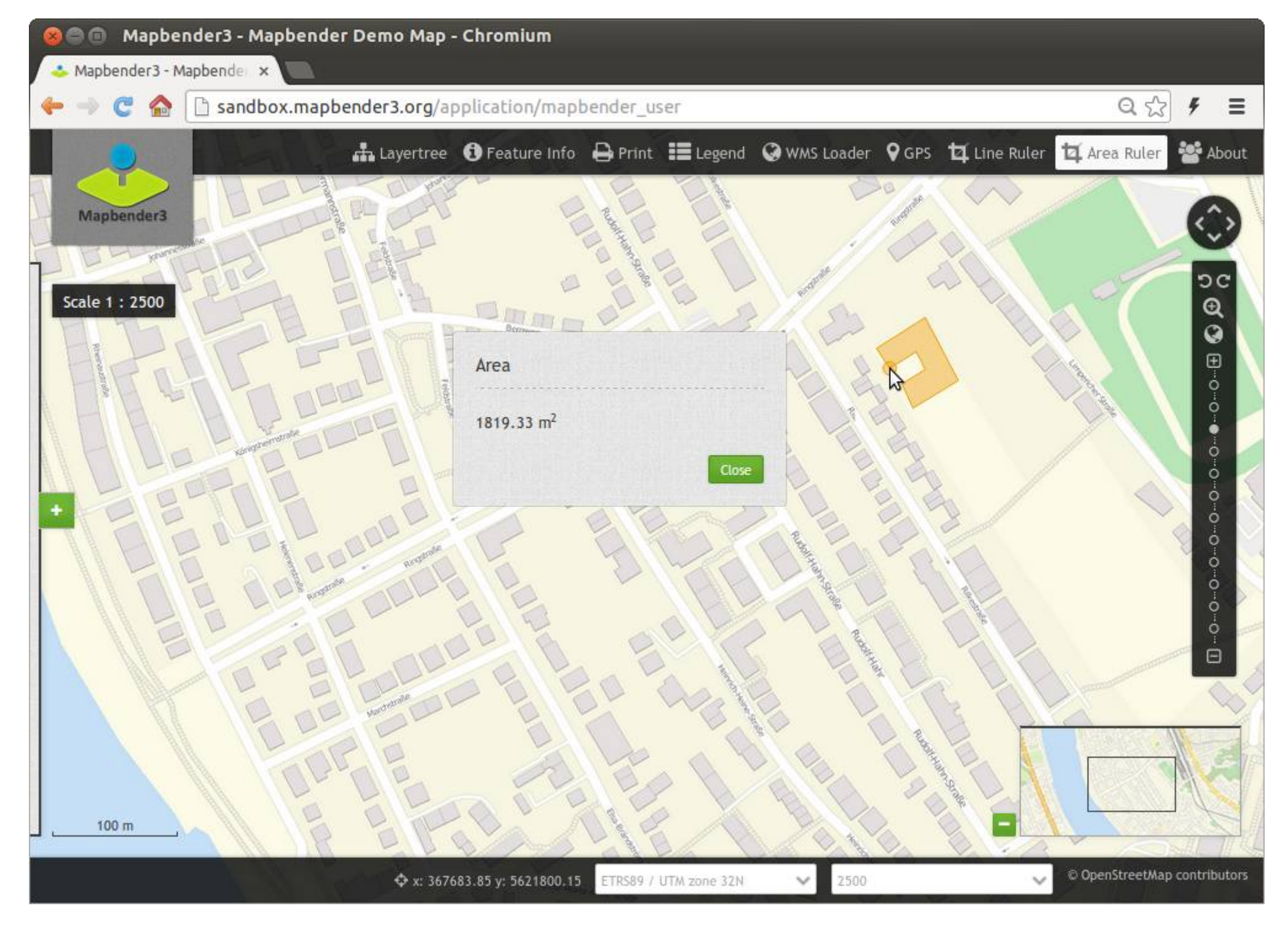

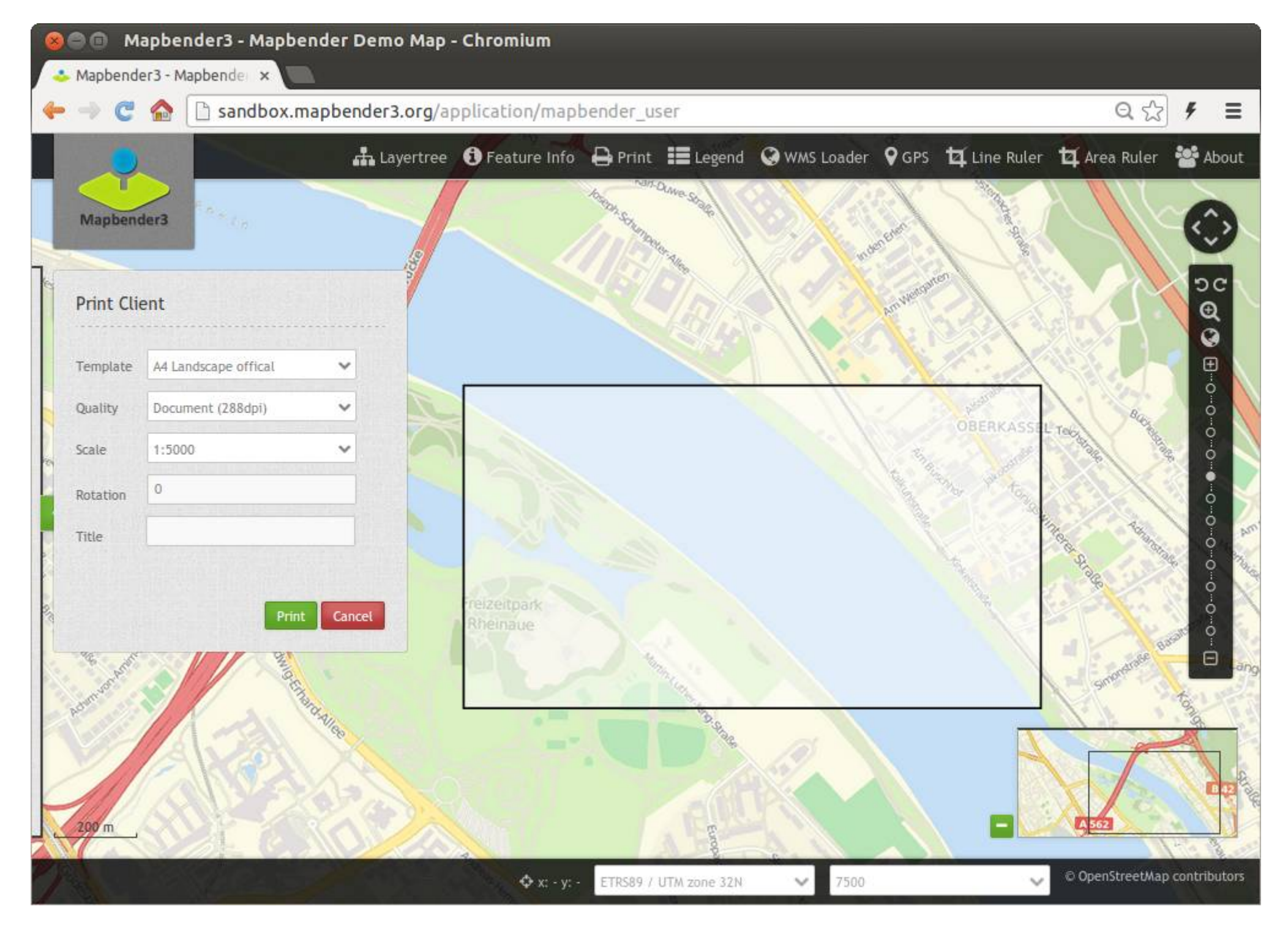

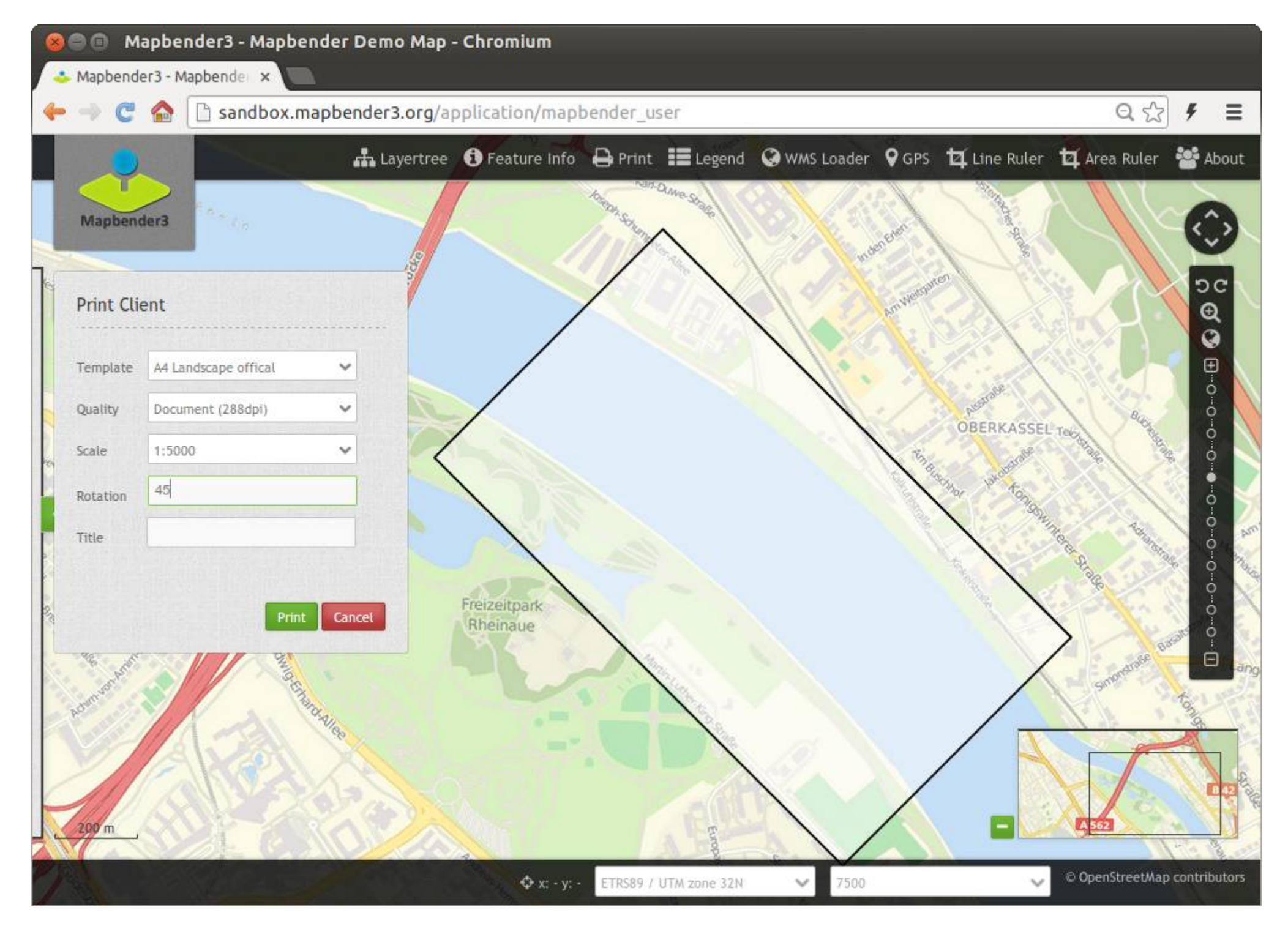

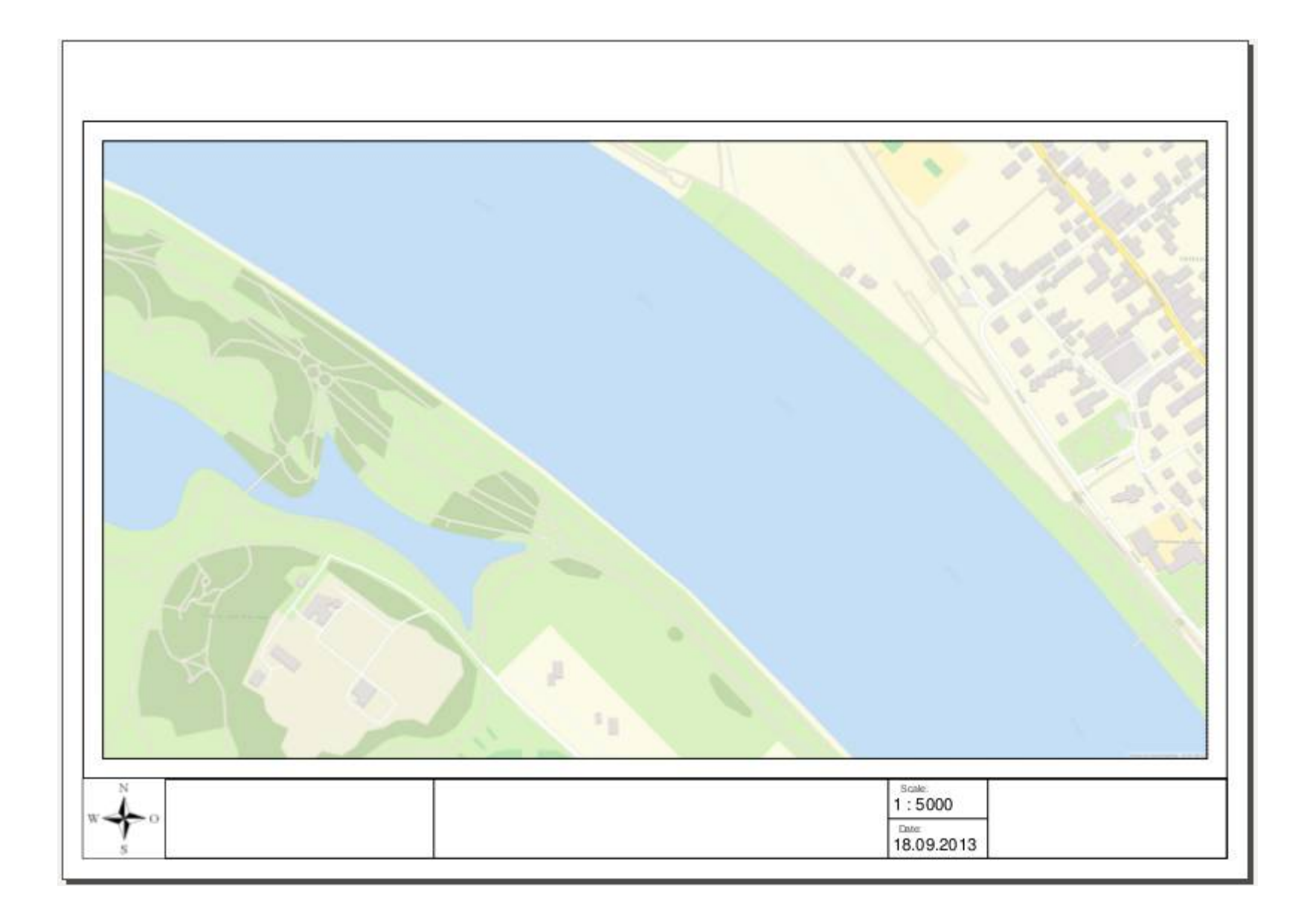

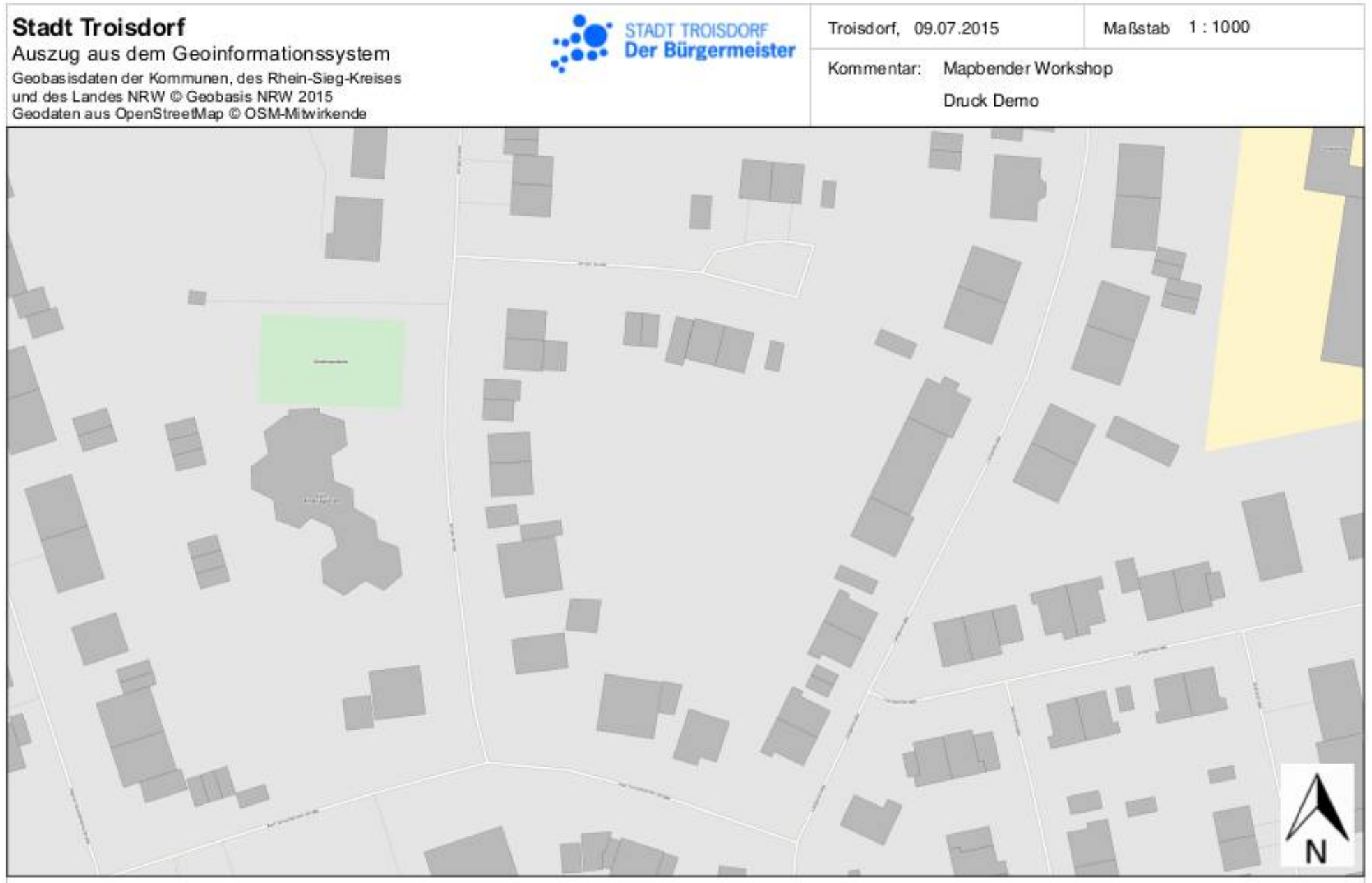

Dieser Auszug ist nur bedingt zur Maßenhahme geeignet. Erkann nicht zur Beweisfühung in behördlichen oder gerichtlichen Verfahren verwendet werden. Er ist gesetzlich geschützt. Eine Verwielfältigung, Umgestaltung, Veröffen Weitergabe an Dritte ist nur mit Zustimmung des Herausgebers zulässig. Ausgenommen ist die Vervielfältigung oder Umgestaltung zur innerdienstlichen Verwendung einer Behörde zum privaten Gebrauch. Weitere Informationen zur Nutzung der Geodaten finden Sie unter www.stadtplan. troisdorf. de/nutzungsbedingungen. html.

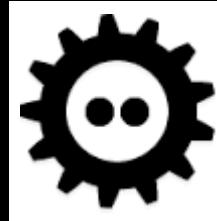

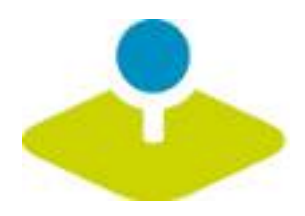

### **Set up your own application**

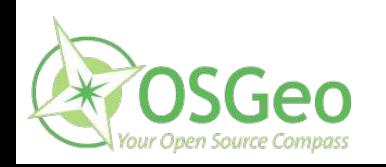

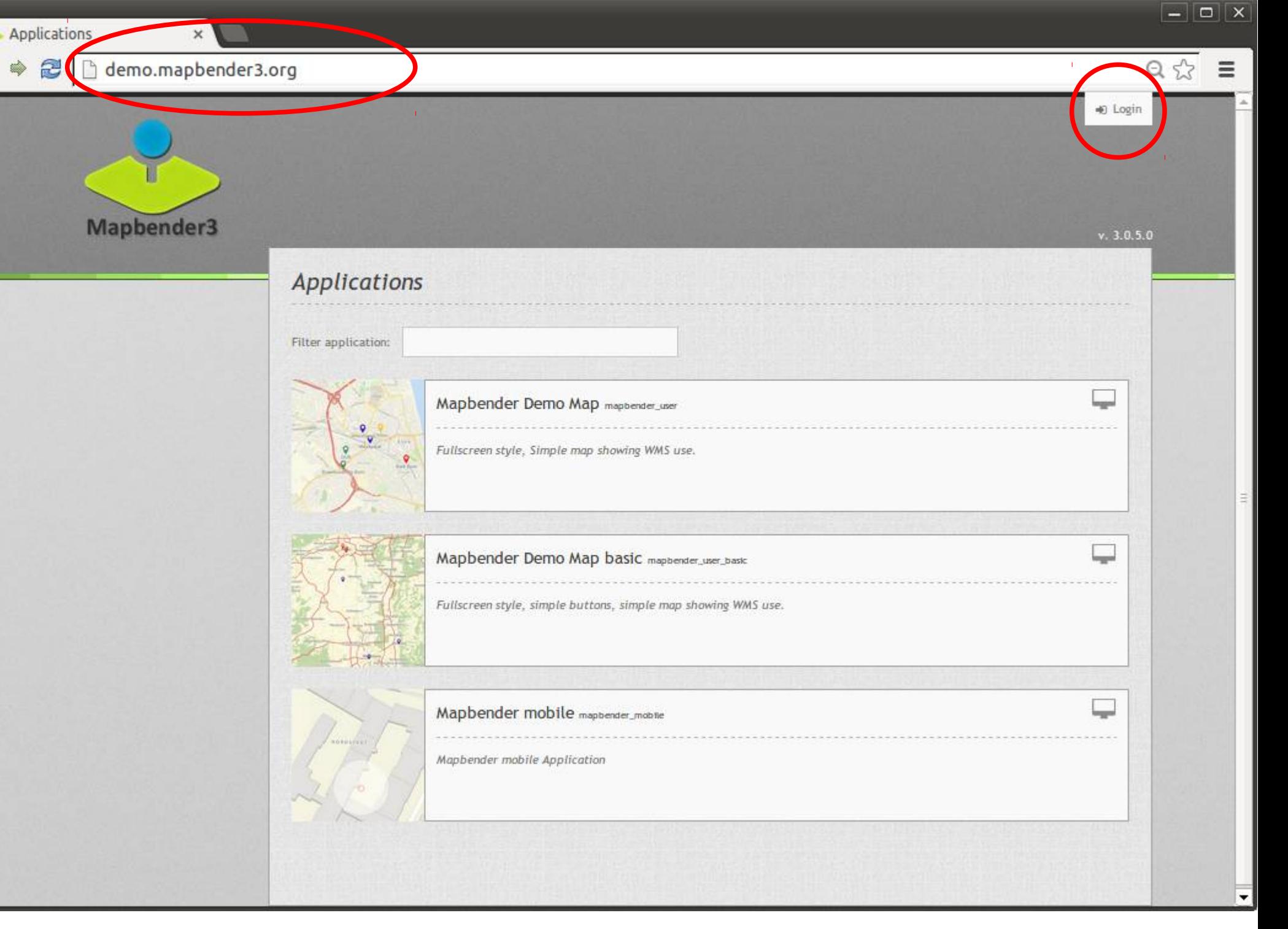

۵

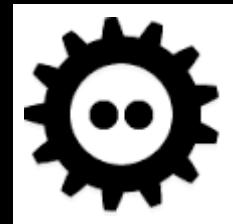

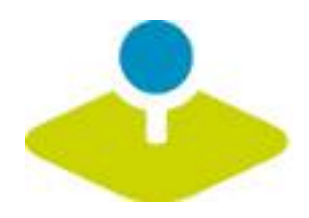

### **Login**

- **root user is created on installation**
- **You can provide register and Forgot password functionality**

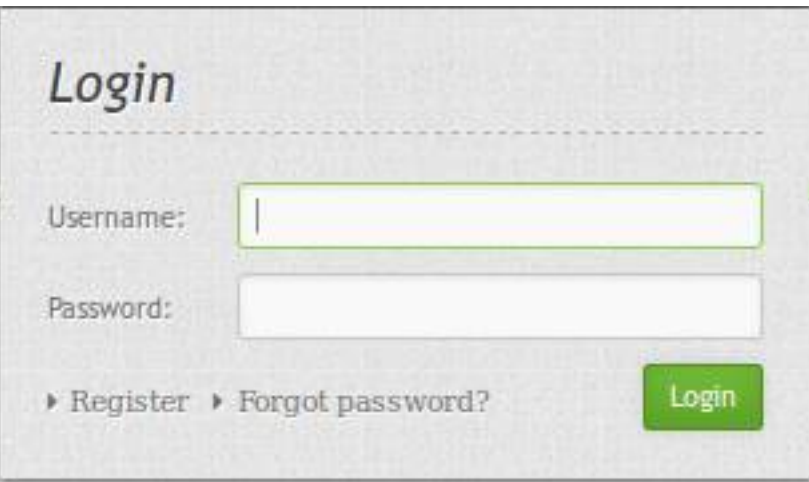

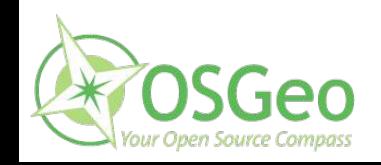

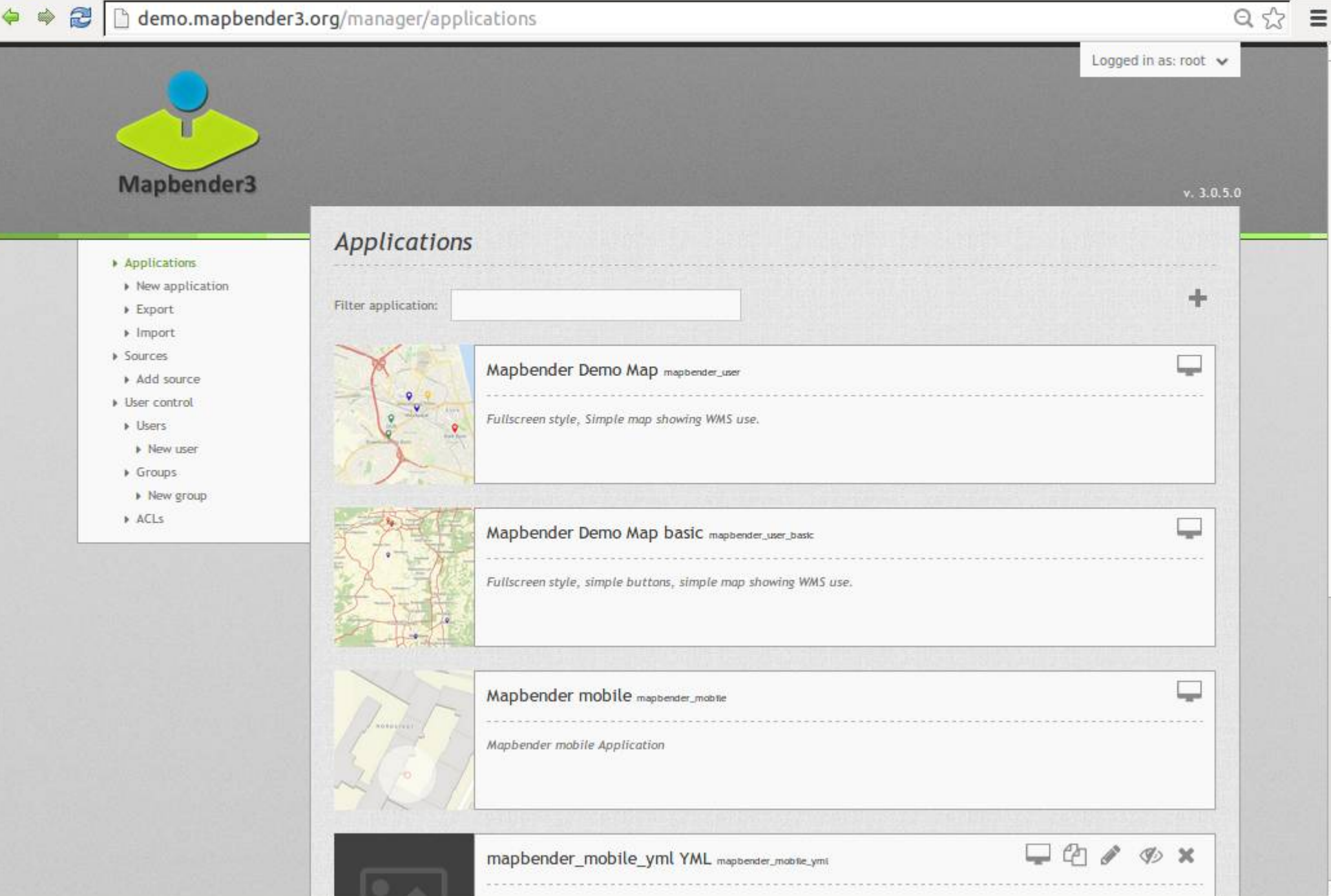

 $\overline{\phantom{0}}$ 

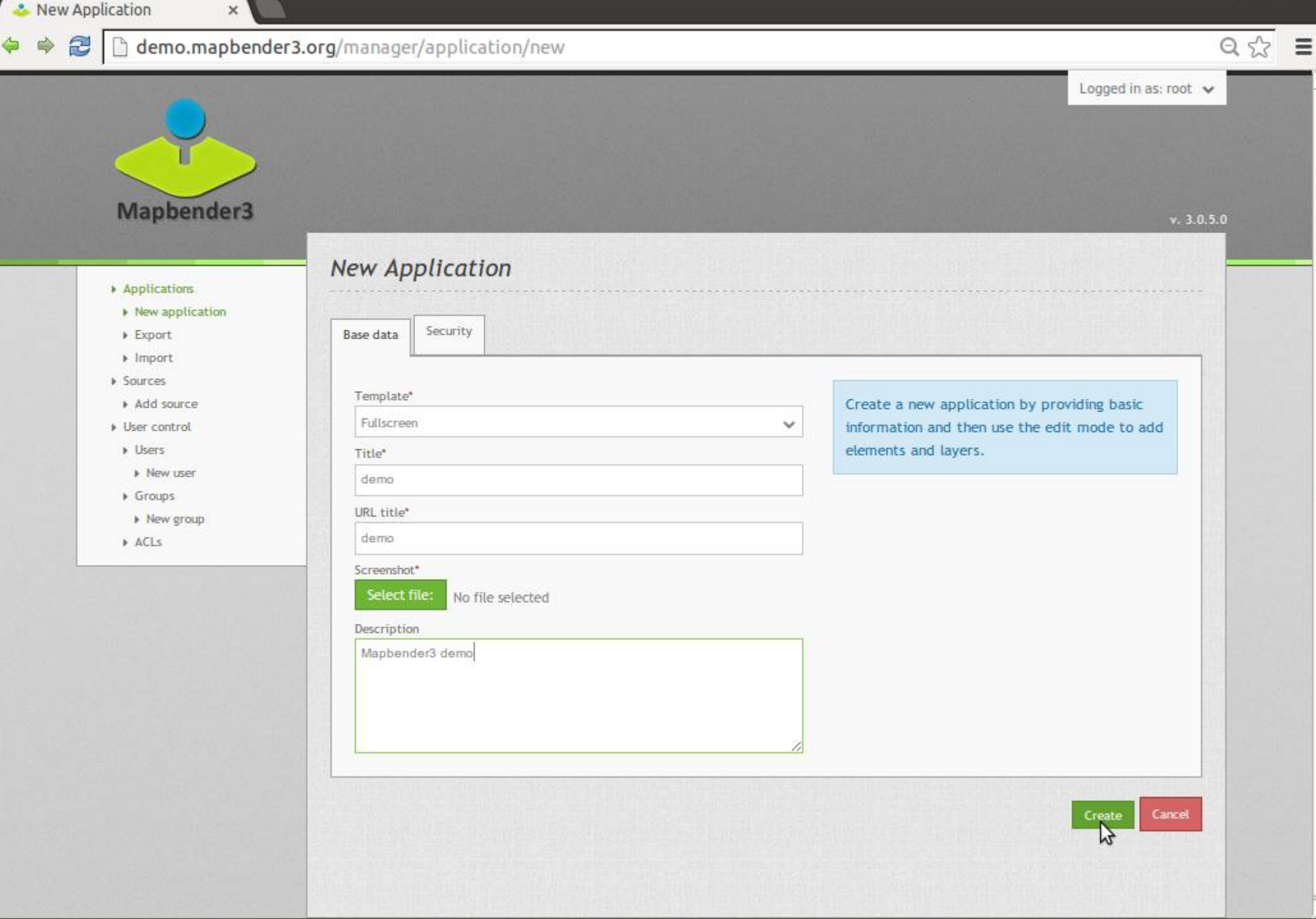

**Applications** 

 $\Leftrightarrow$ 

 $\overline{\mathbf{x}}$ 

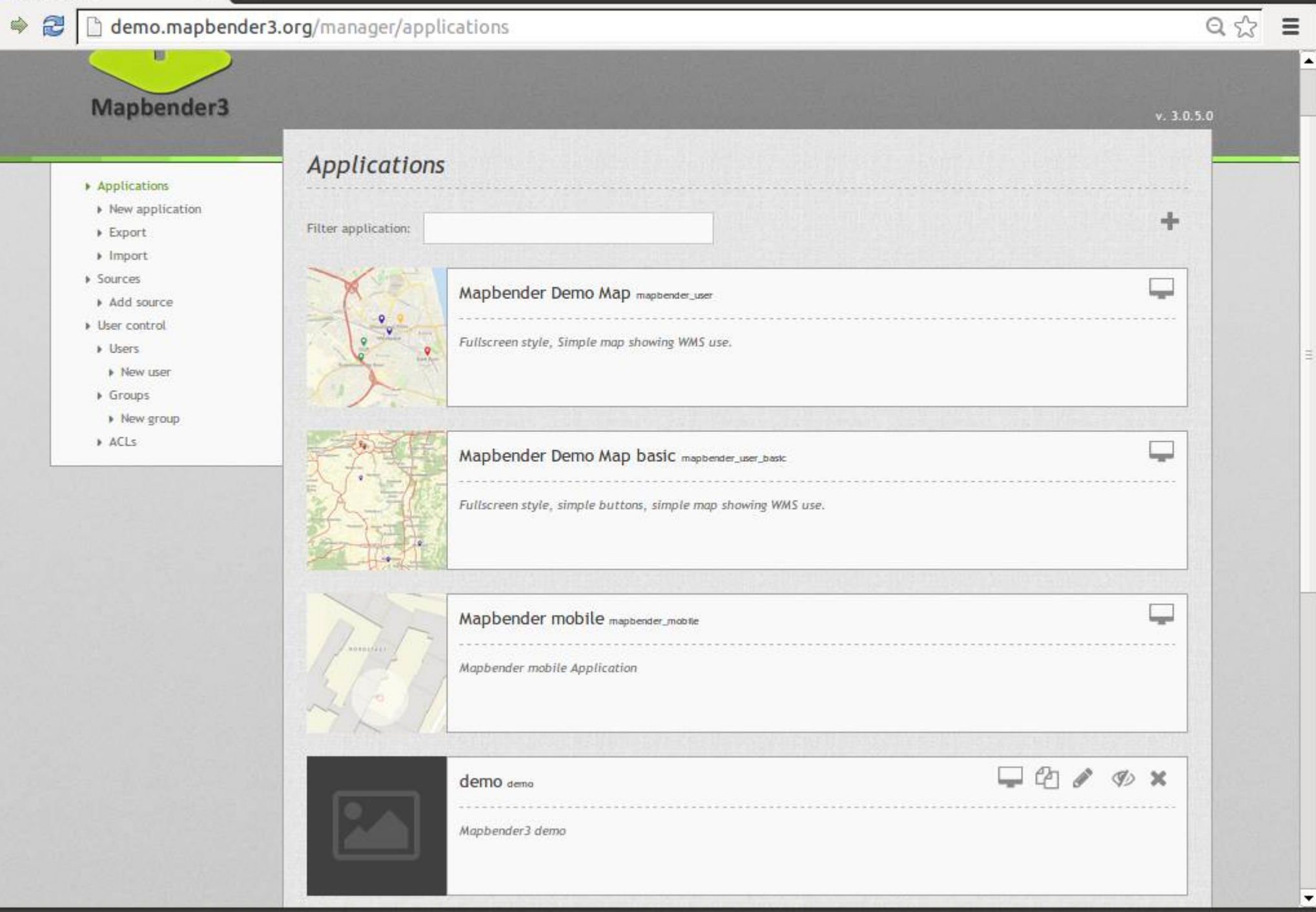

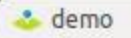

 $\Leftrightarrow$ 

 $\times$ 

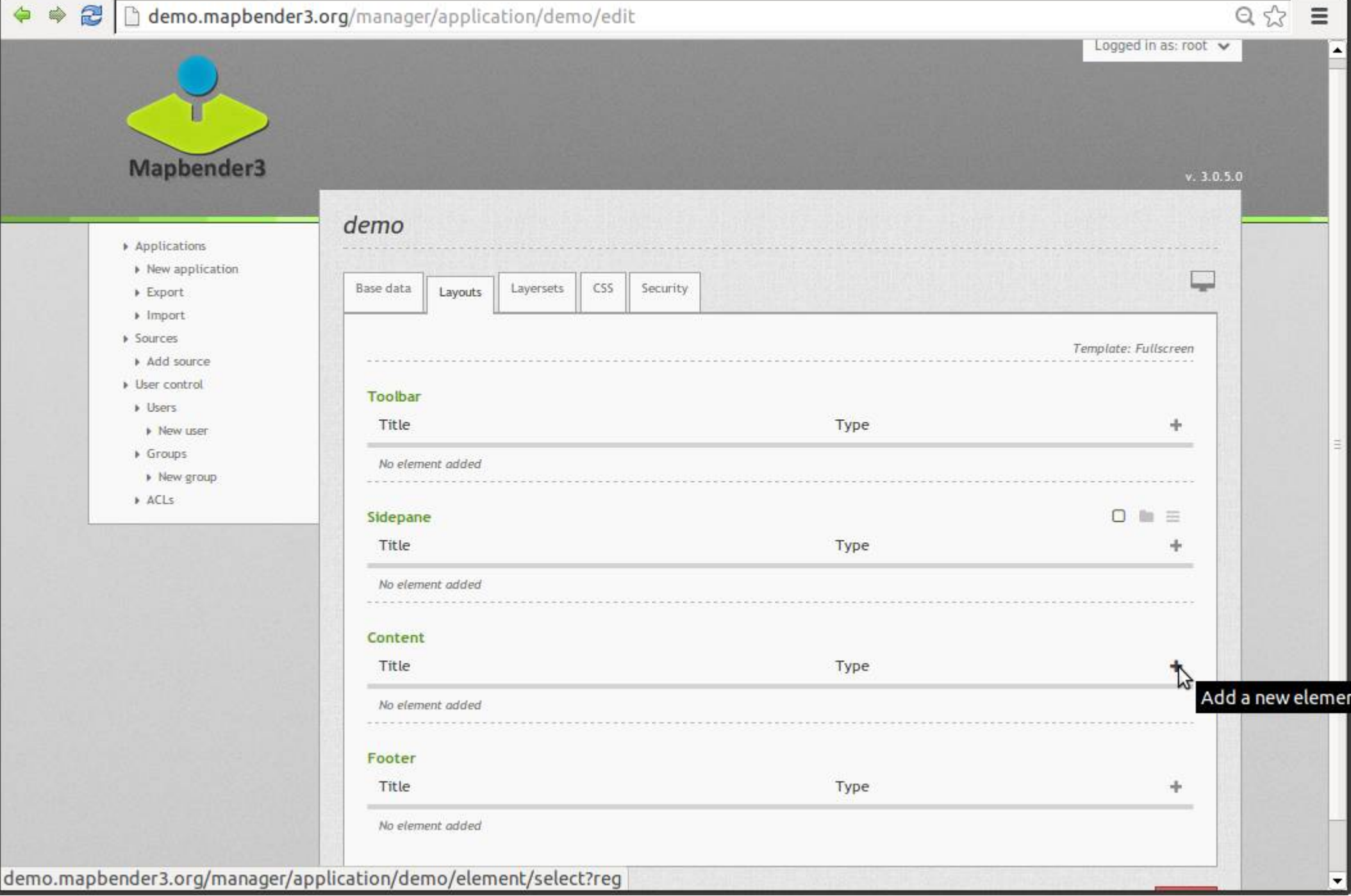

#### & demo 2

⇔

</u>

#### demo.mapbender3.org/manager/application/demo/edit

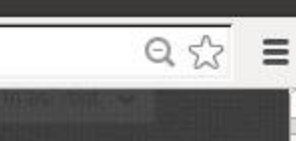

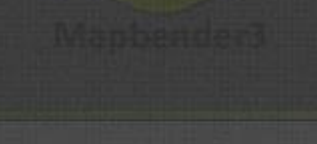

 $\mathbf{x}$ 

- 
- 
- 
- 
- 
- 
- 
- 
- 
- 
- 
- 
- 

#### $\circledR$ Add element Lingua Linco **A** Tree of map's layers Legend The legend shows the legend of the map's layers Line/Area Ruler Ruler to draw a line/area and display length/area in a dialog **Map** MapQuery/OpenLayers based map Choose Map Element Navigation The Navigation Toolbar element provides a floating control to pan and zoom, similar to the OpenLayers PanZoomBar control. This element though is easier to use when custom styling is needed. Overview Renders a small overview map  $\overline{\phantom{a}}$ POI Cancel

demo.mapbender3.org/manager/application/demo/element/new?class=Mapbender%5CCoreBundle%5CElement%5CMap&region=content

 $\boxed{-}$ 

#### hdemo.mapbender3.org/manager/application/demo/edit 2

 $\times$ 

**demo** 

 $\Rightarrow$ 

 $\Leftrightarrow$ 

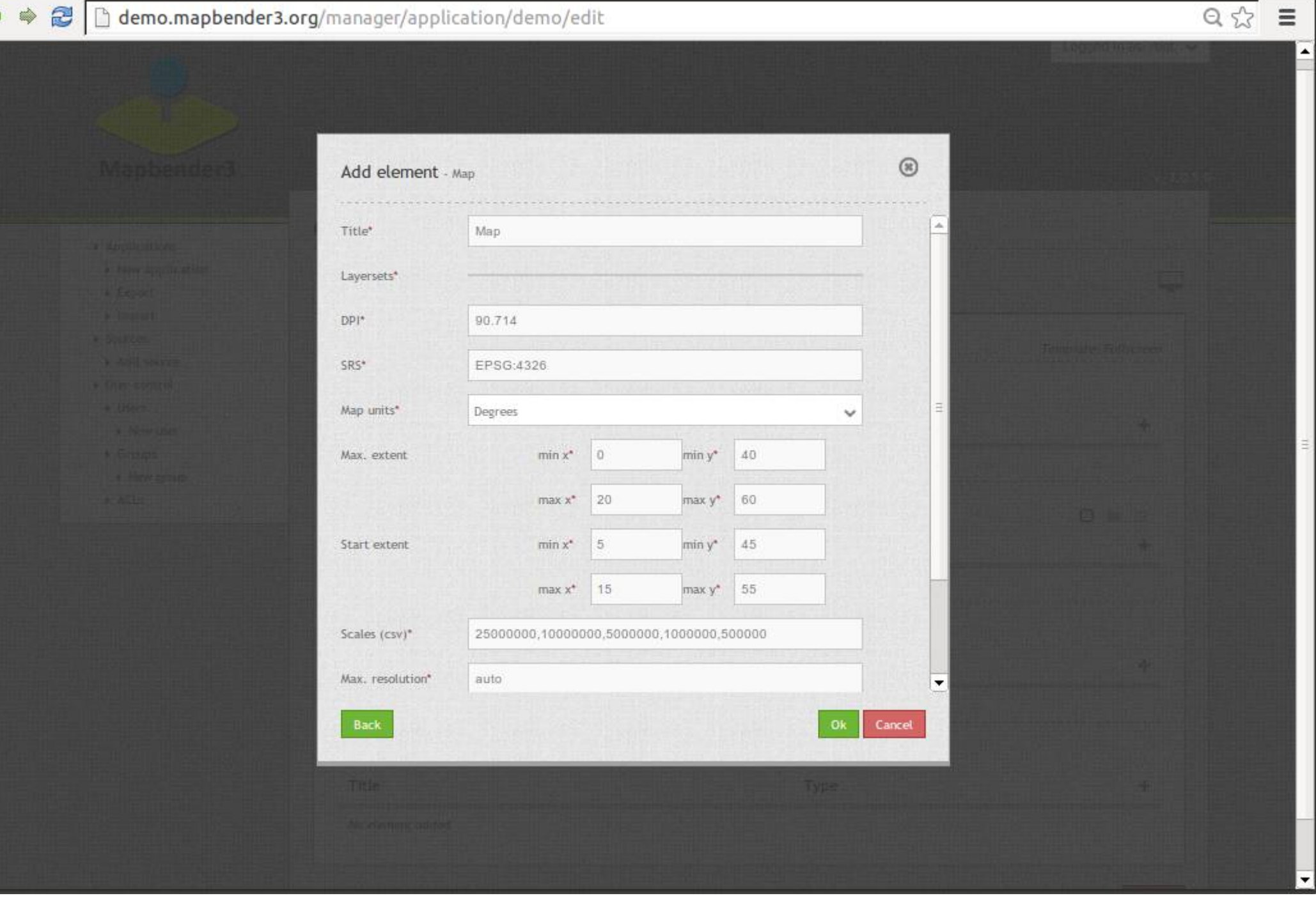
$\times$ 

 $\boxed{-}$ 

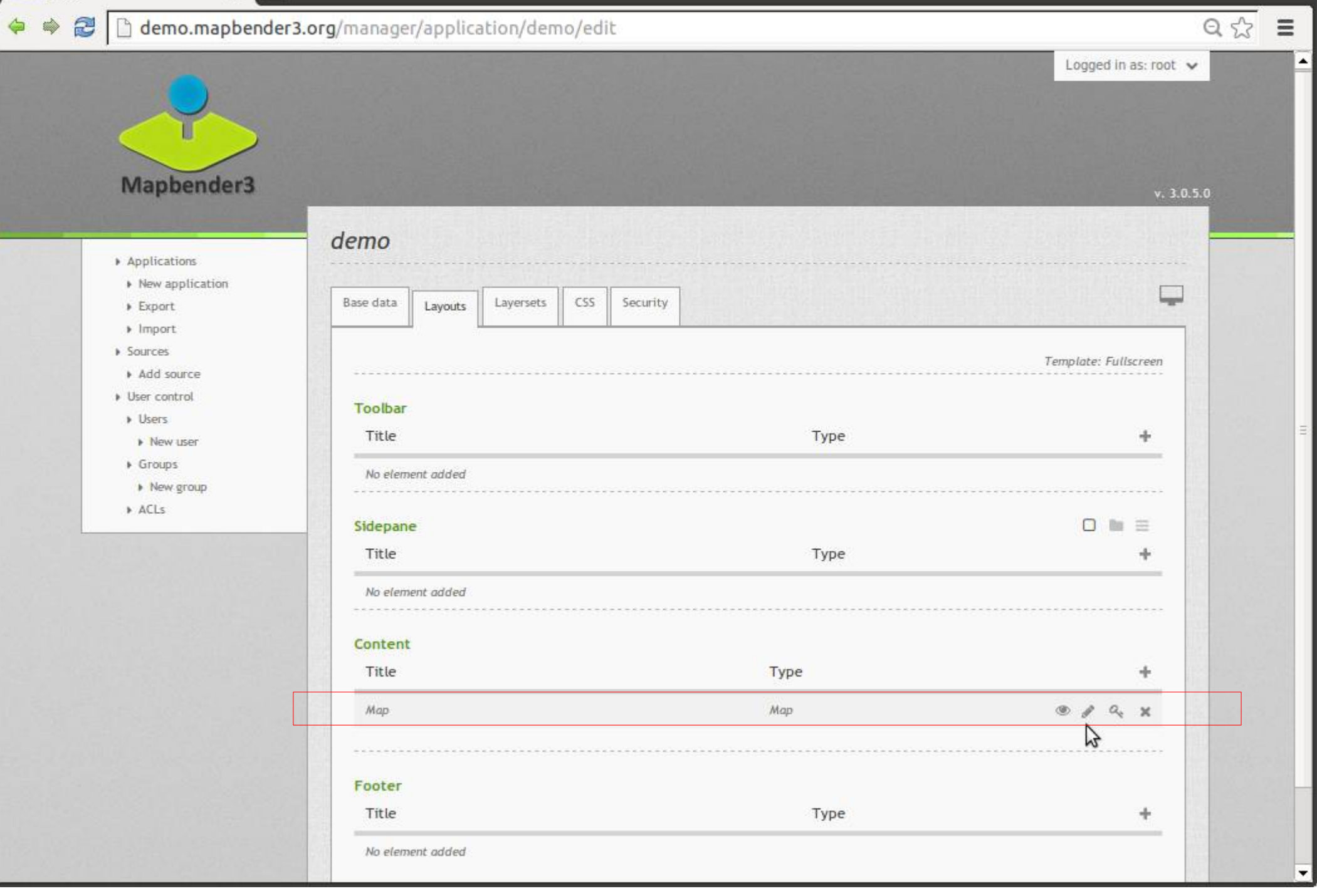

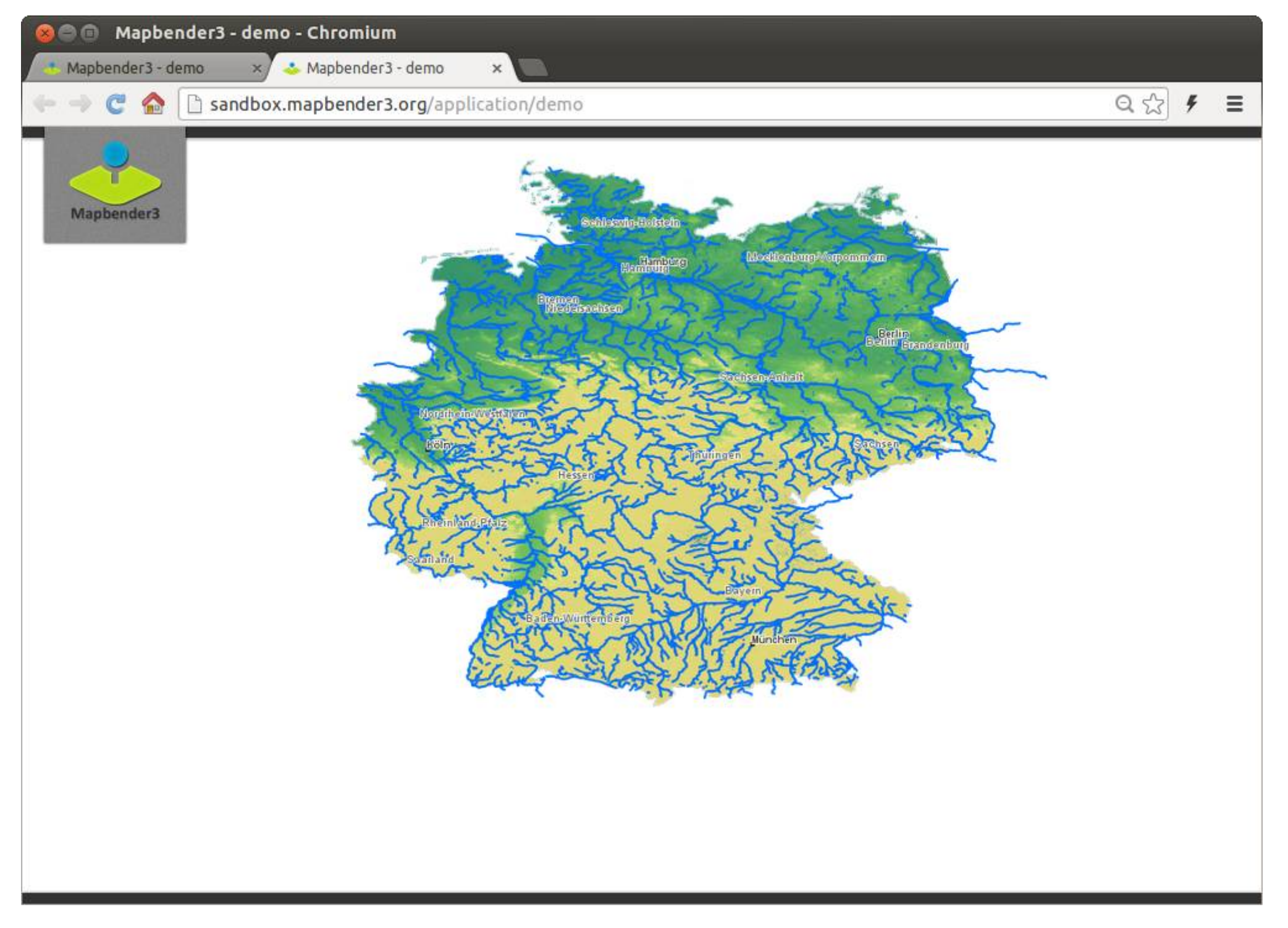

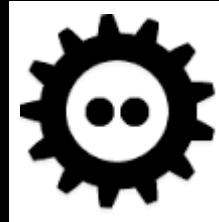

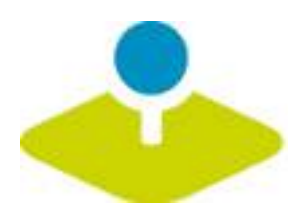

**Services**

## **add service once configure control access**

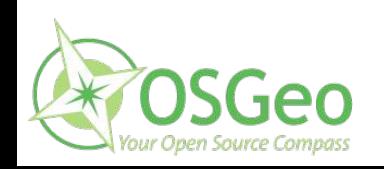

 $\mathbf{x}$ 

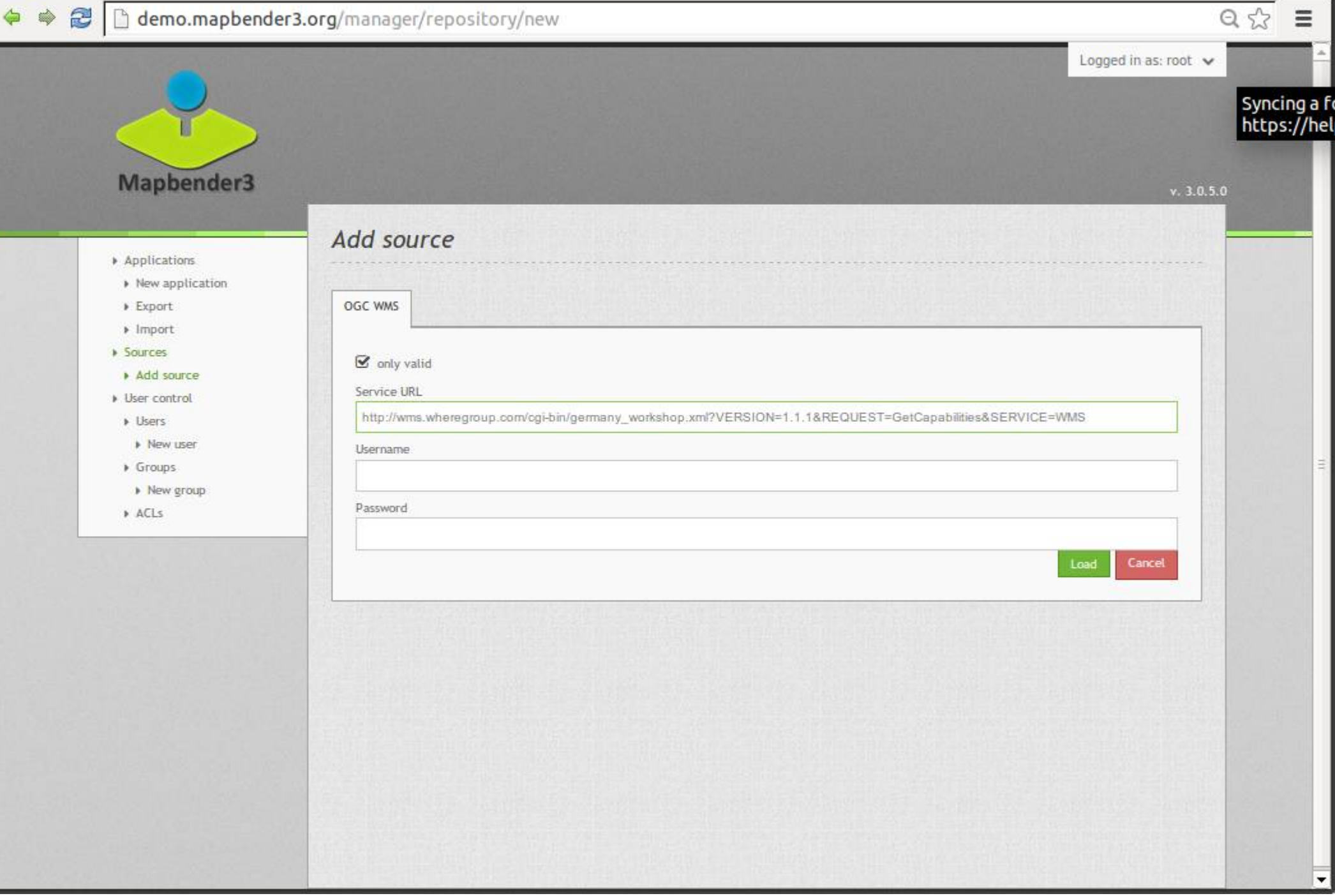

#### ◆ ◆ 2 hemo.mapbender3.org/manager/repository

 $\times$ 

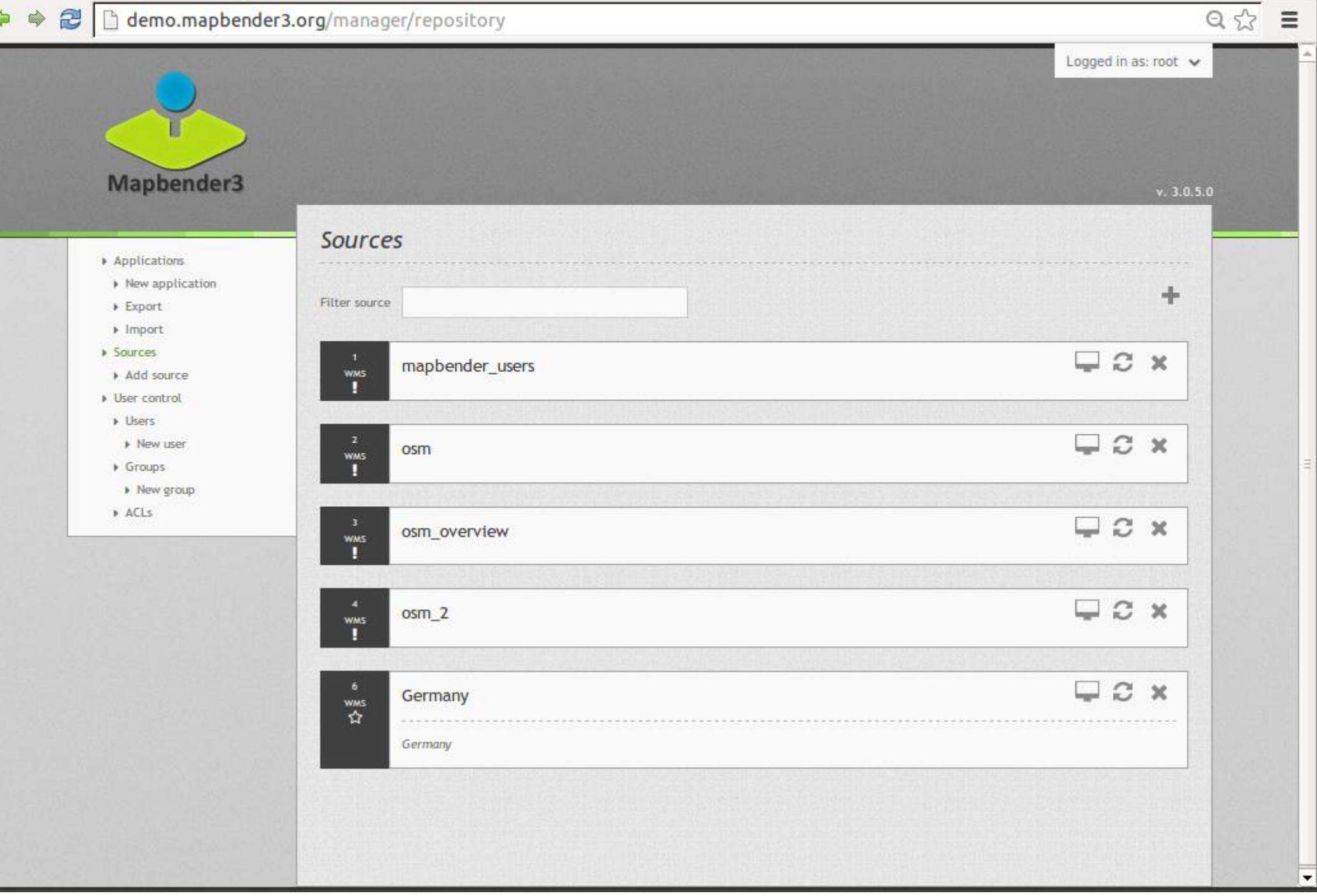

 $\mathbf{x}$ 

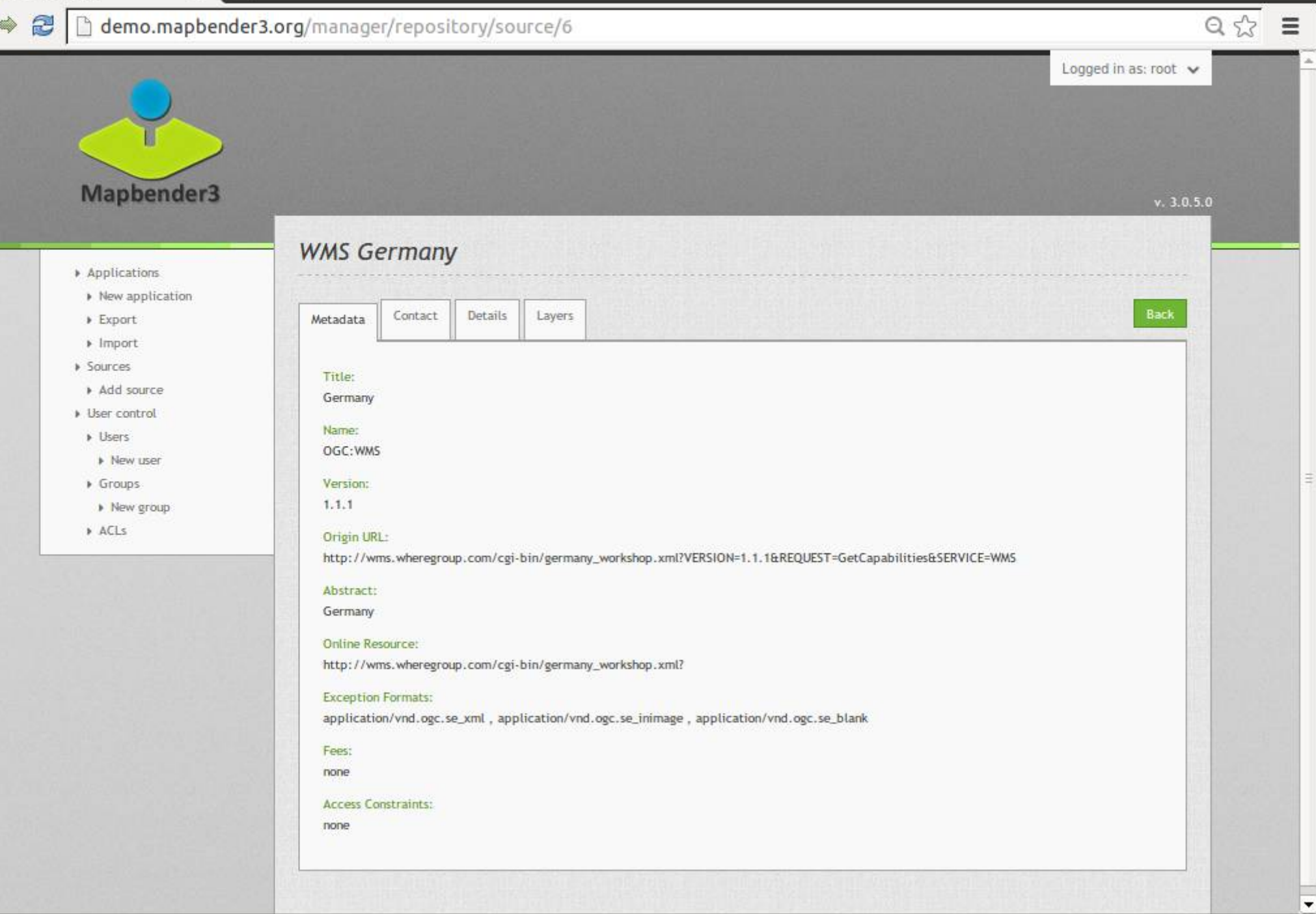

 $\boxed{-|\Box| \times}$ 

 $\overline{\phantom{0}}$ 

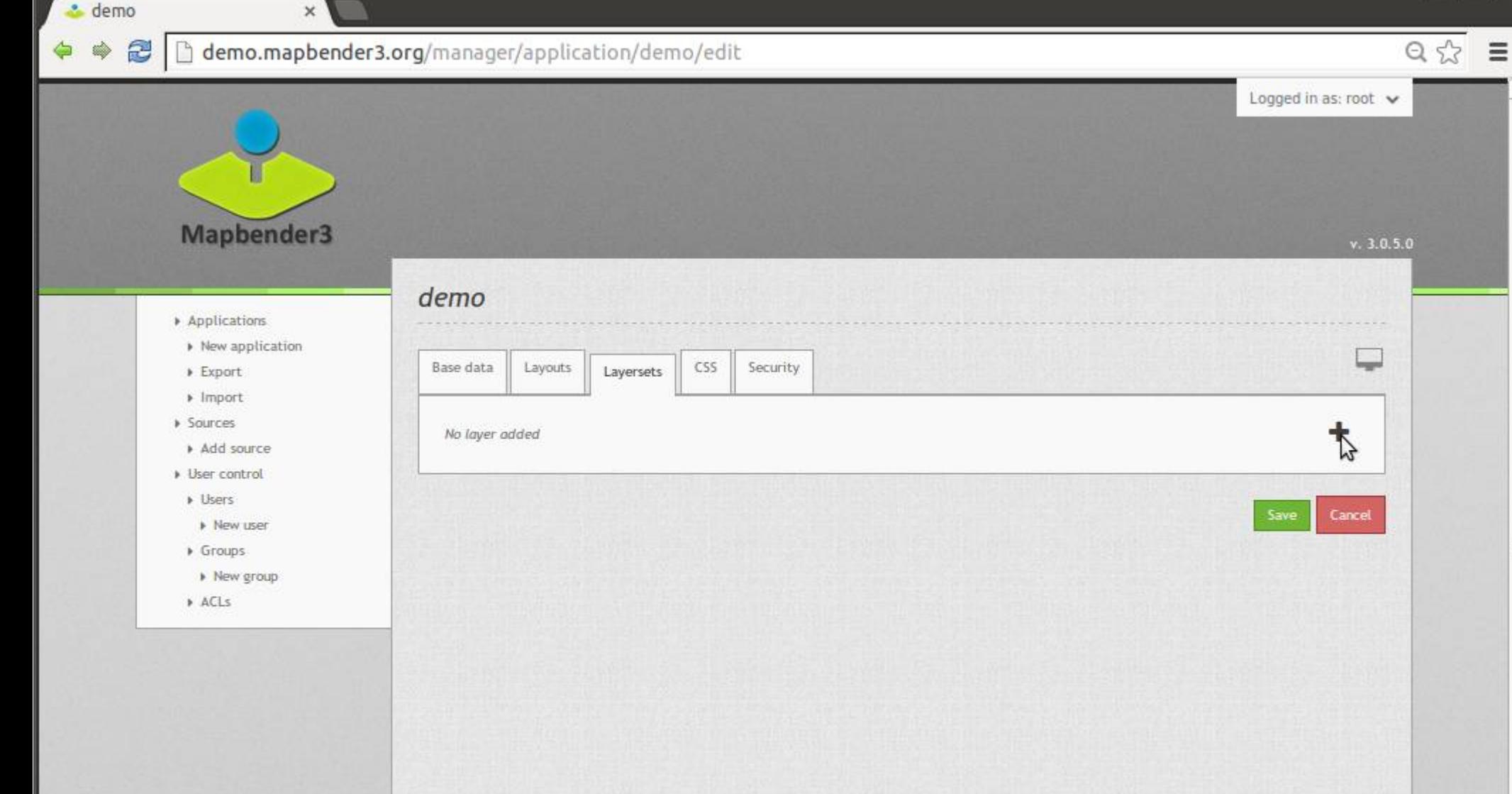

demo.mapbender3.org/manager/application/.../new

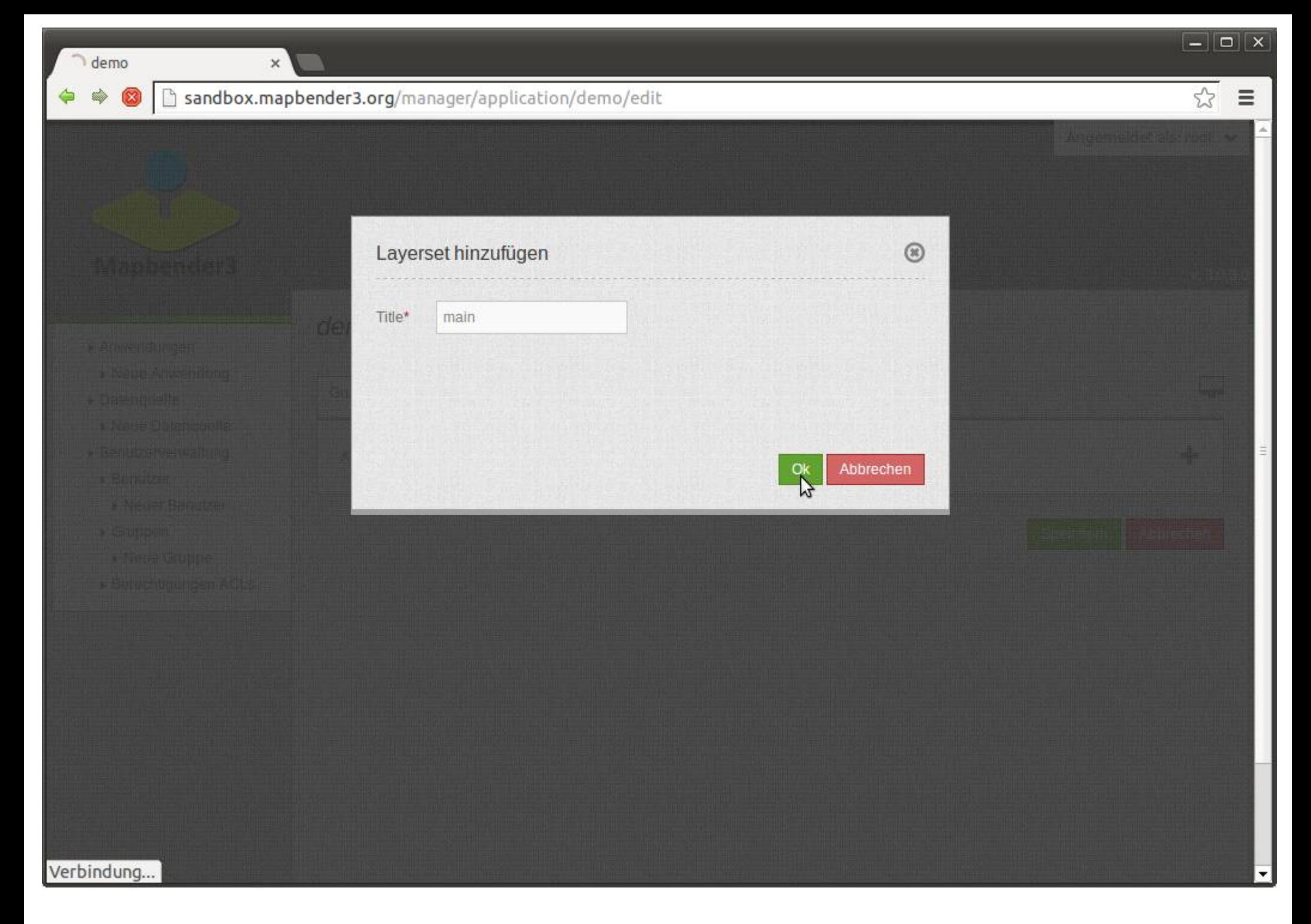

 $\boxed{-|\Box| \times}$ 

#### h demo.mapbender3.org/manager/application/demo/edit  $\tilde{z}$

 $\mathbf{x}$ 

& demo

 $\Leftrightarrow$ </u>

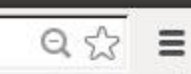

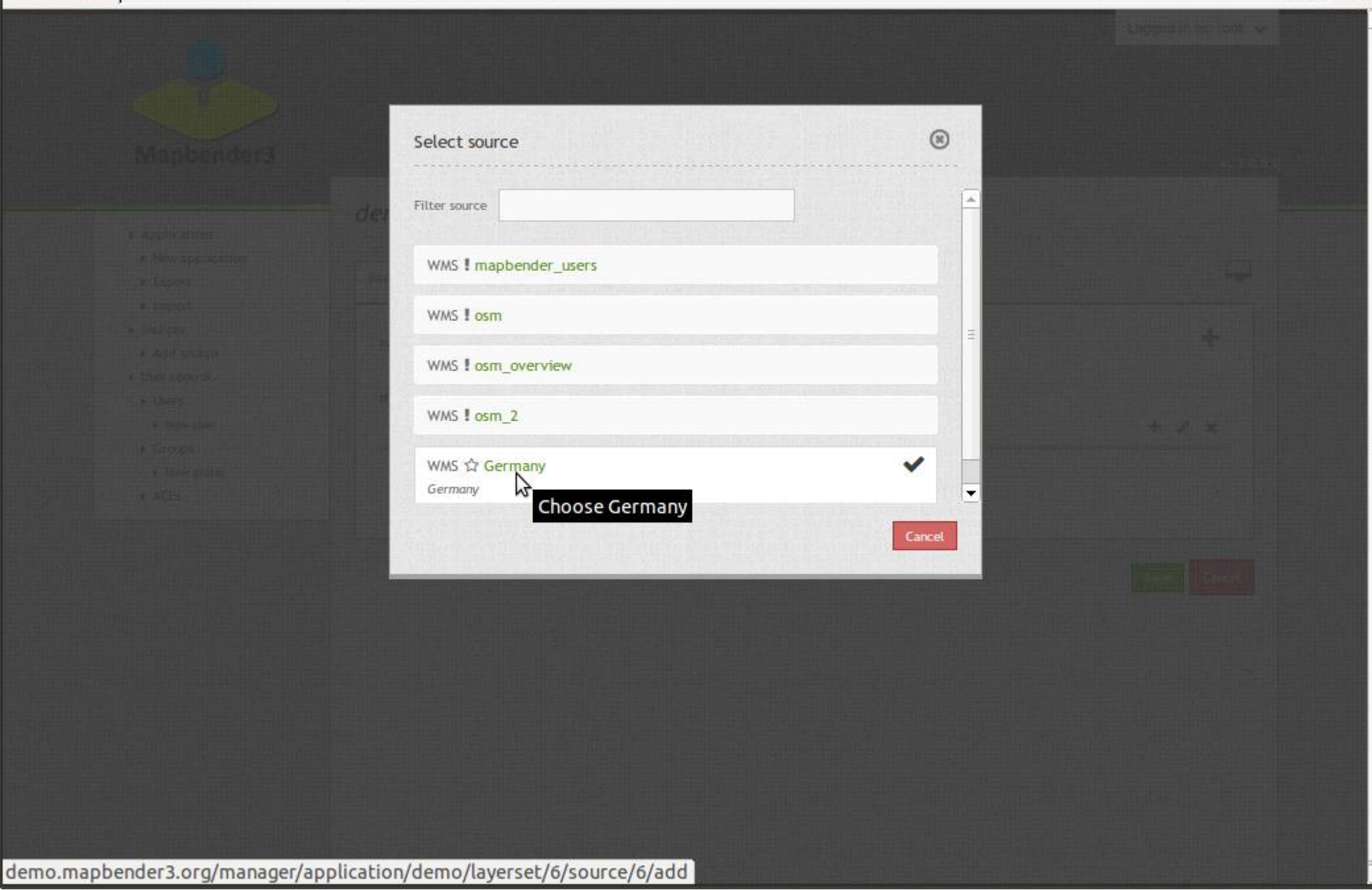

#### WMS instance (6/10) - Ger x

 $\Leftrightarrow$ 

 $\overline{\mathbf{z}}$ 

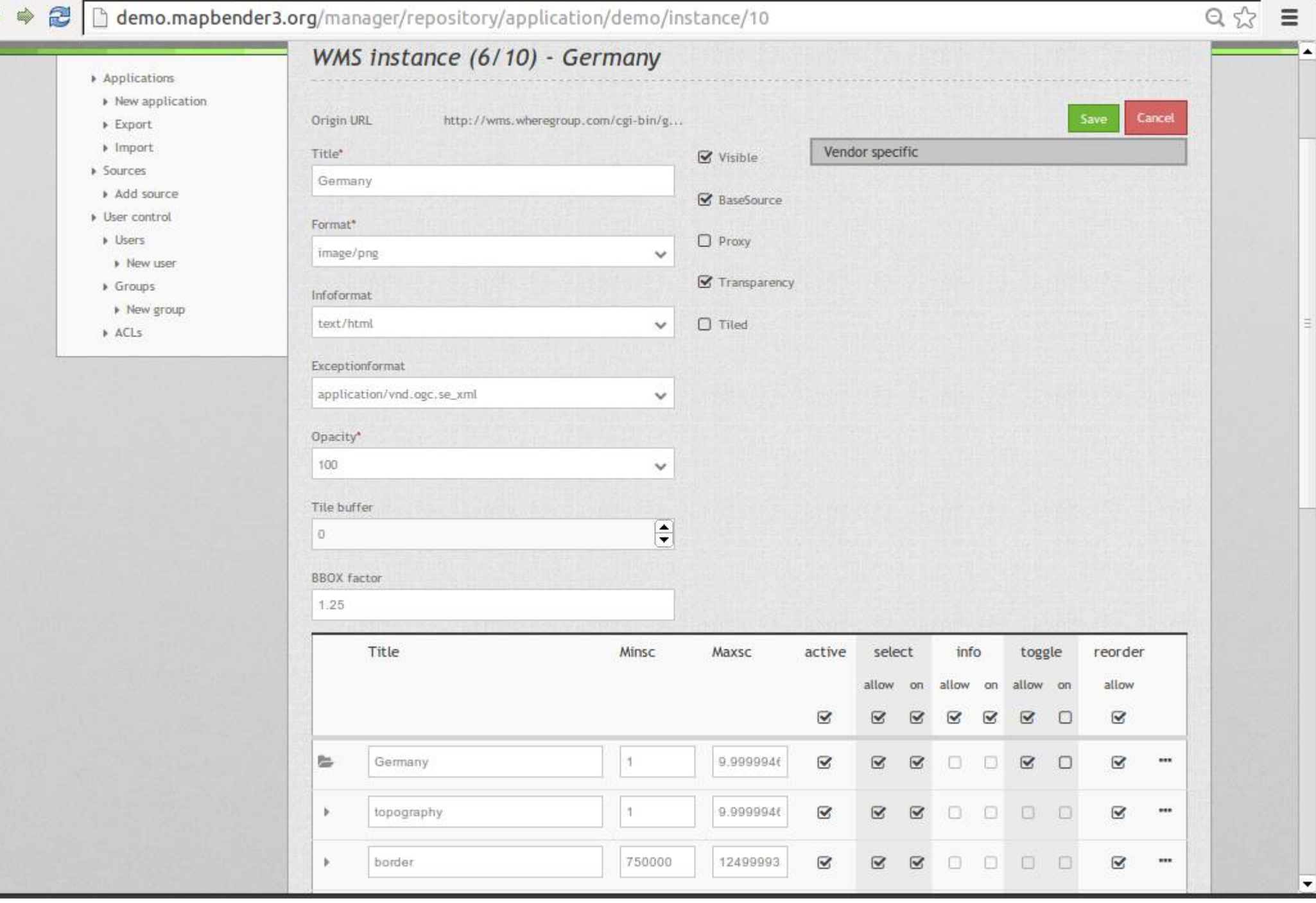

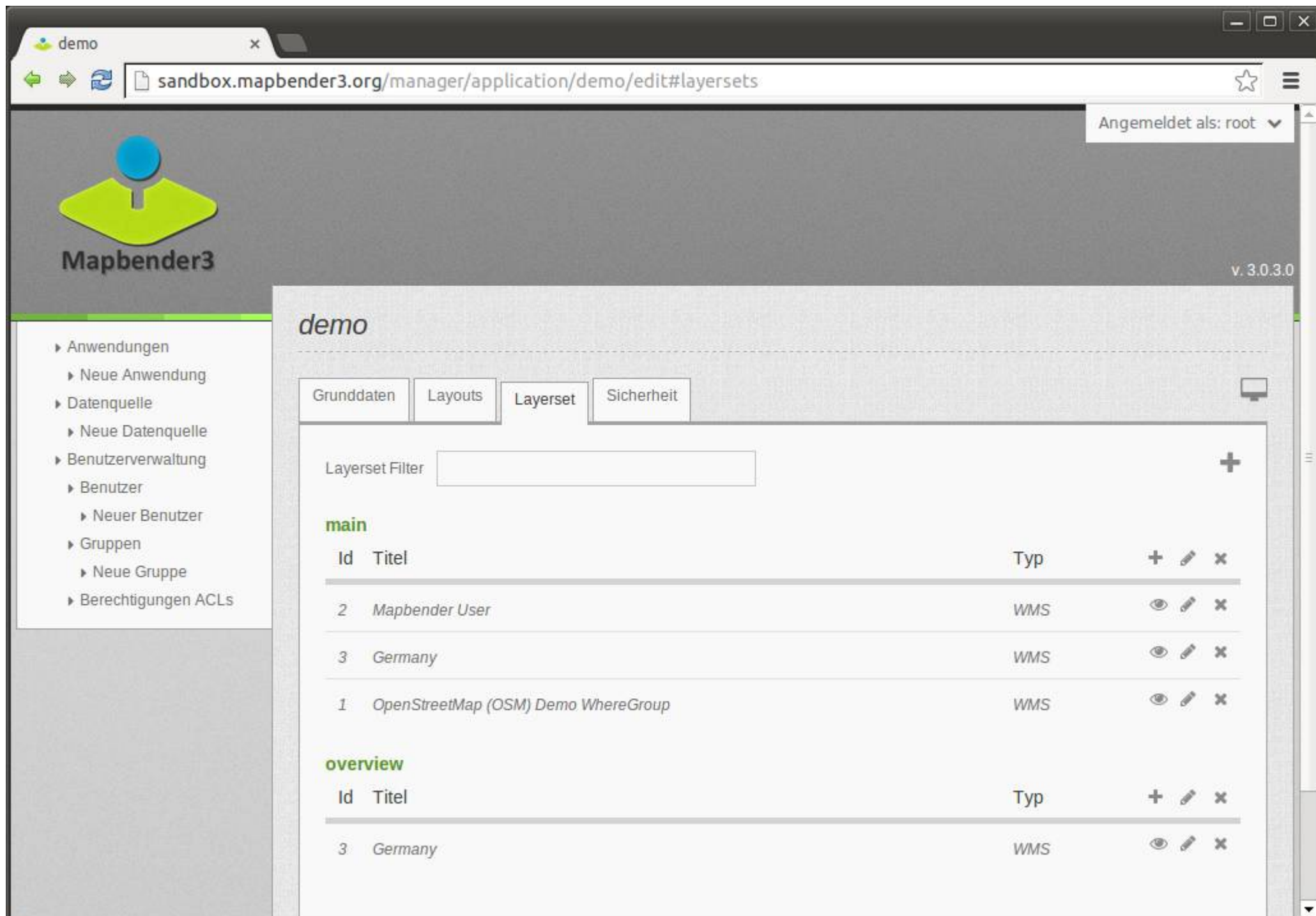

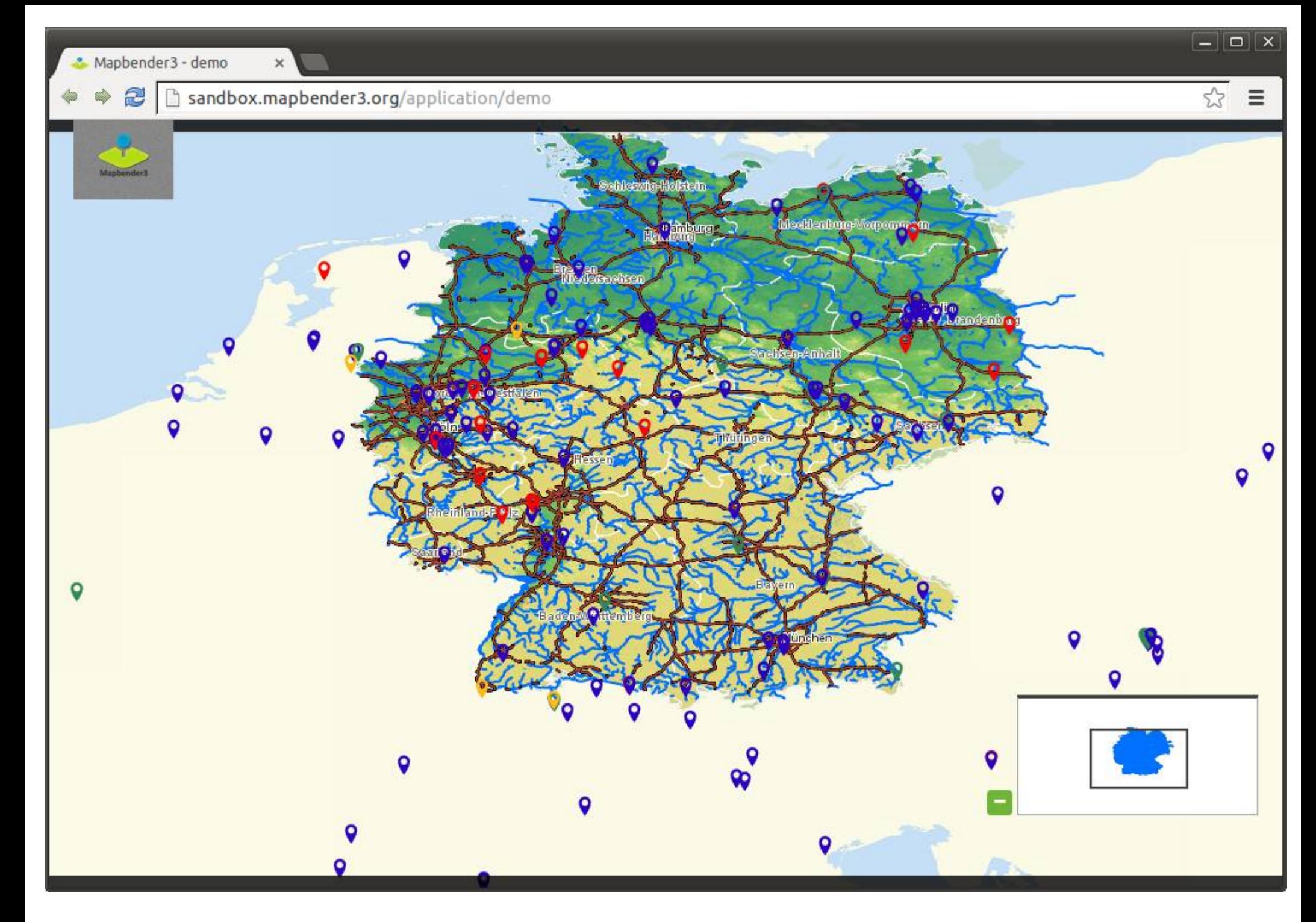

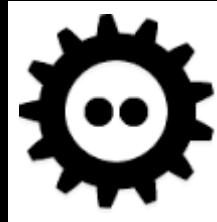

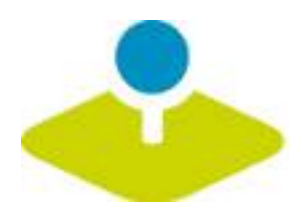

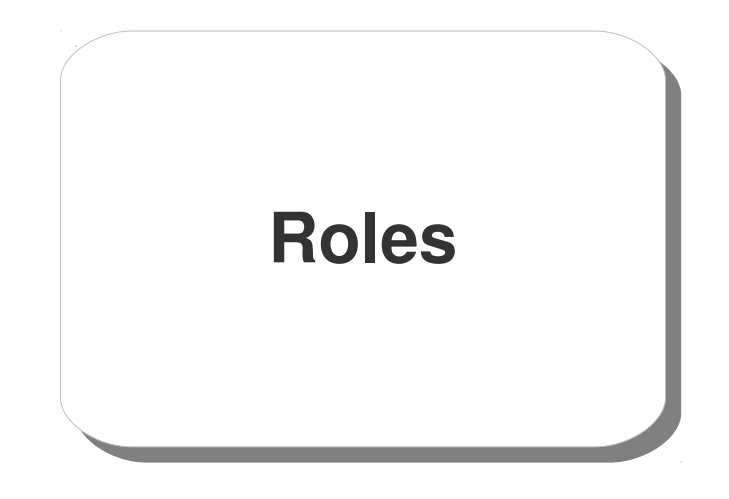

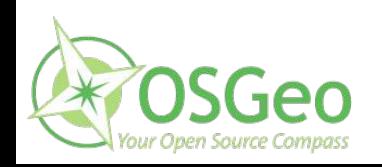

 $\Leftrightarrow$ 

۰

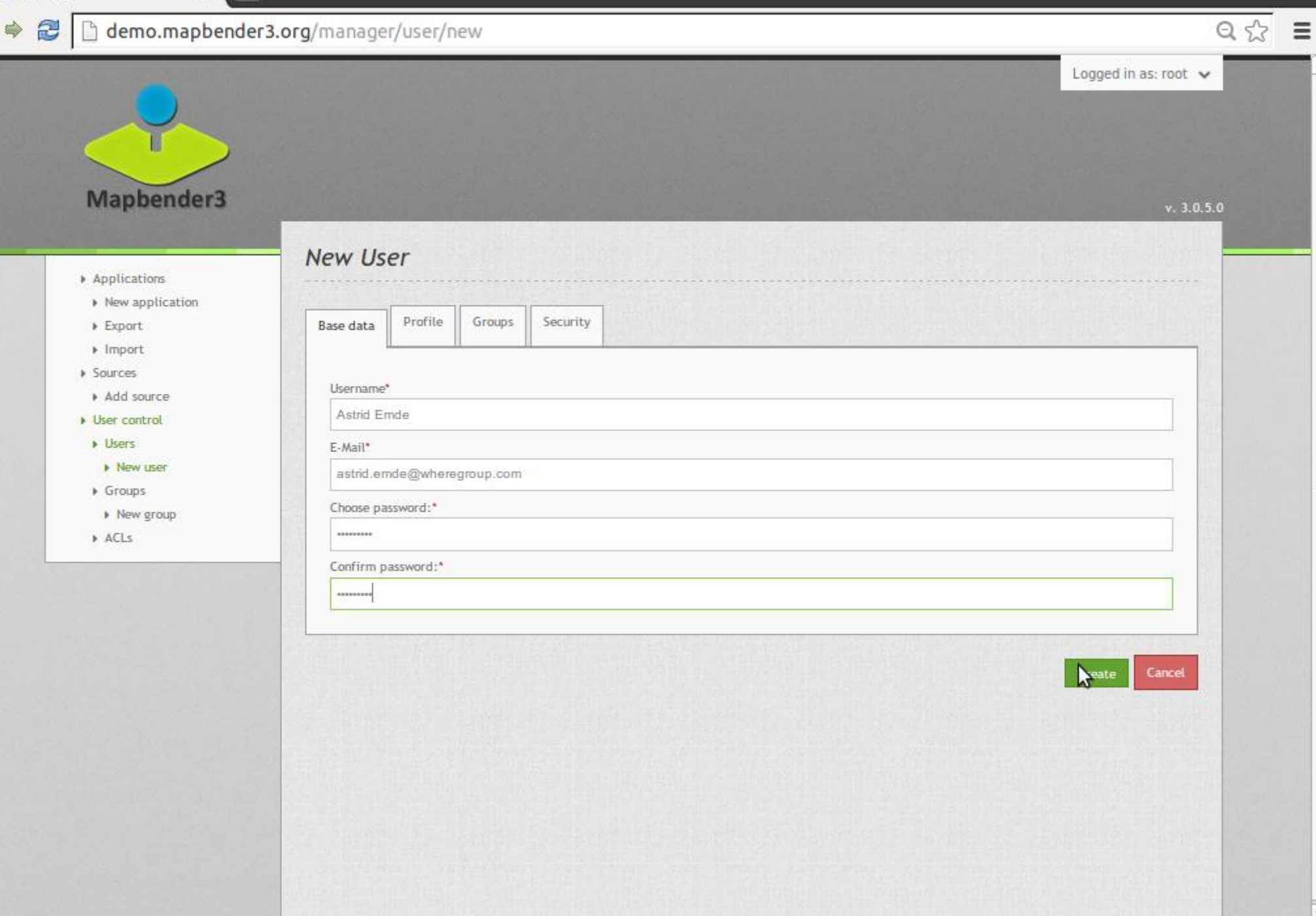

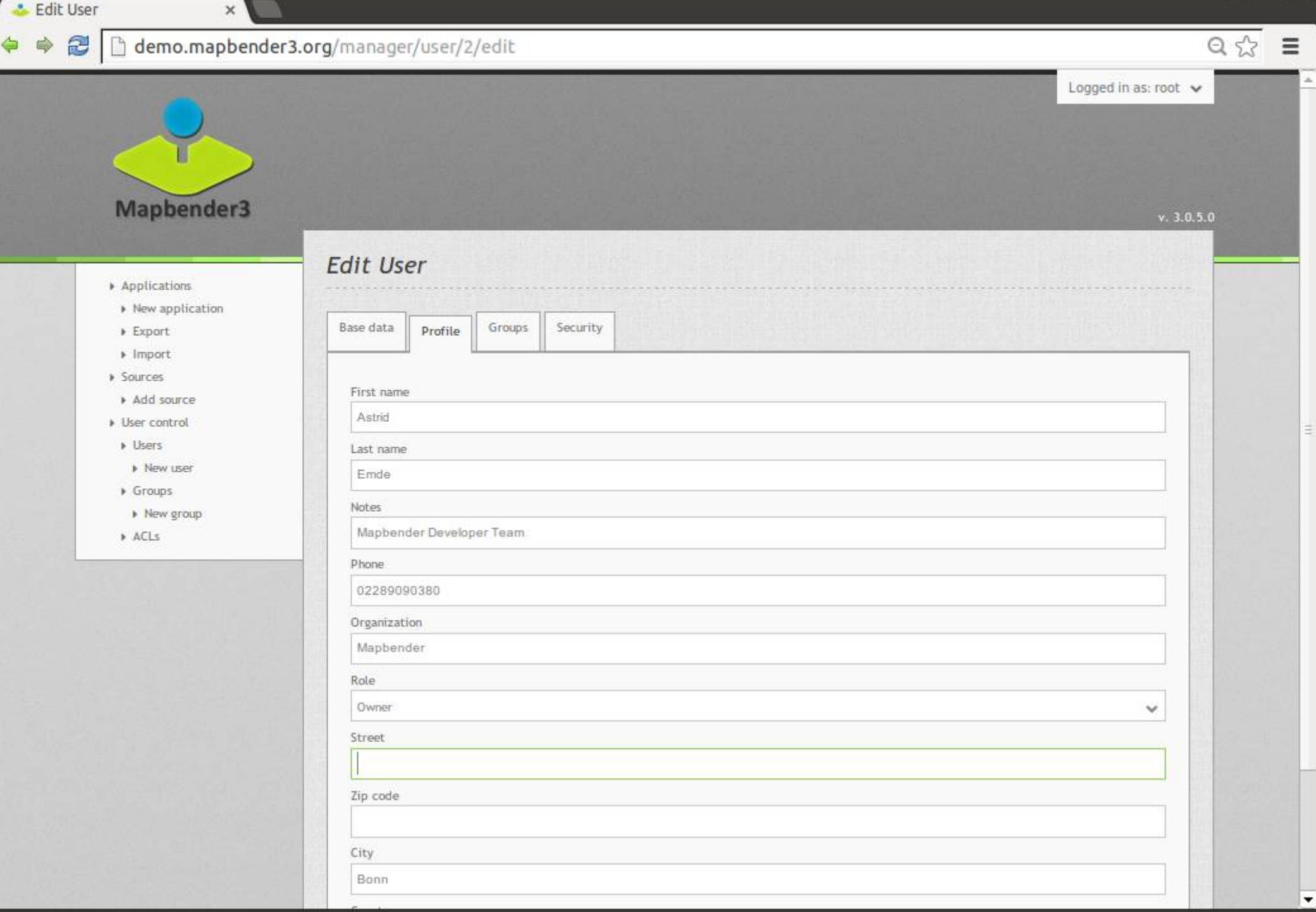

 $\blacktriangledown$ 

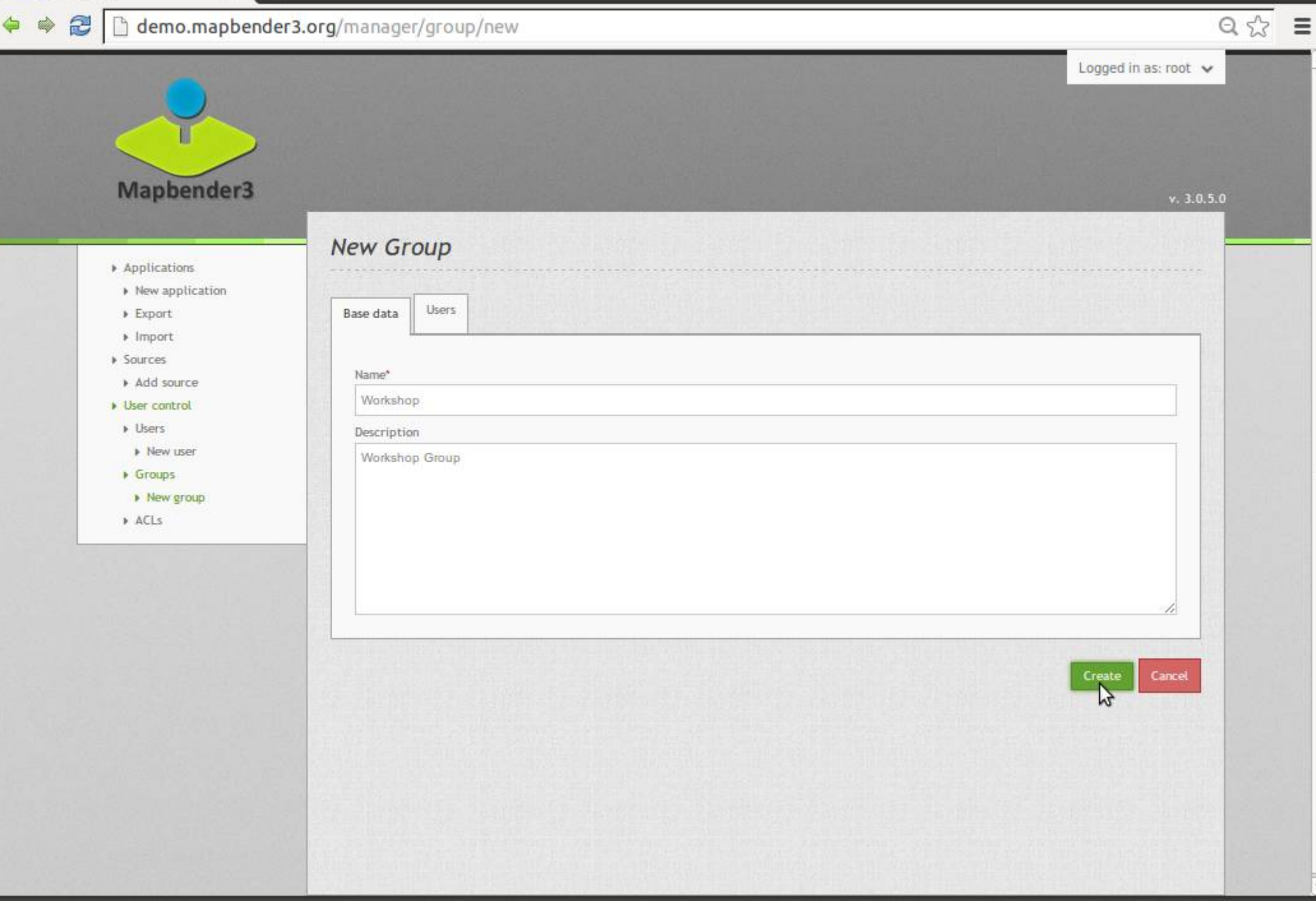

۰

#### $\mathsf{x}$  $Q \sqrt[4]{x} \equiv$ demo.mapbender3.org/manager/group/new  $\Leftrightarrow$ Ò  $\tilde{z}$ Logged in as: root  $\vee$ Mapbender3  $v. 3.0.5.0$ **New Group** Applications > New application Base data > Export Users  $\blacktriangleright$  Import > Sources Filter Add source Diser control  $>$  Users 1 users of 2 selected Name » New user **&** root  $\triangleright$  Groups » New group Astrid Emde  $\mathbb{Z}$  $ACLs$ Create Cancel

 $\boxed{-}\boxed{\Box}\boxed{\times}$  $Q \nless \n$  $\equiv$ Logged in as: root

#### demo.mapbender3.org/manager/application/demo/edit

 $\times$ 

 $\triangle$  demo

 $\psi$ 

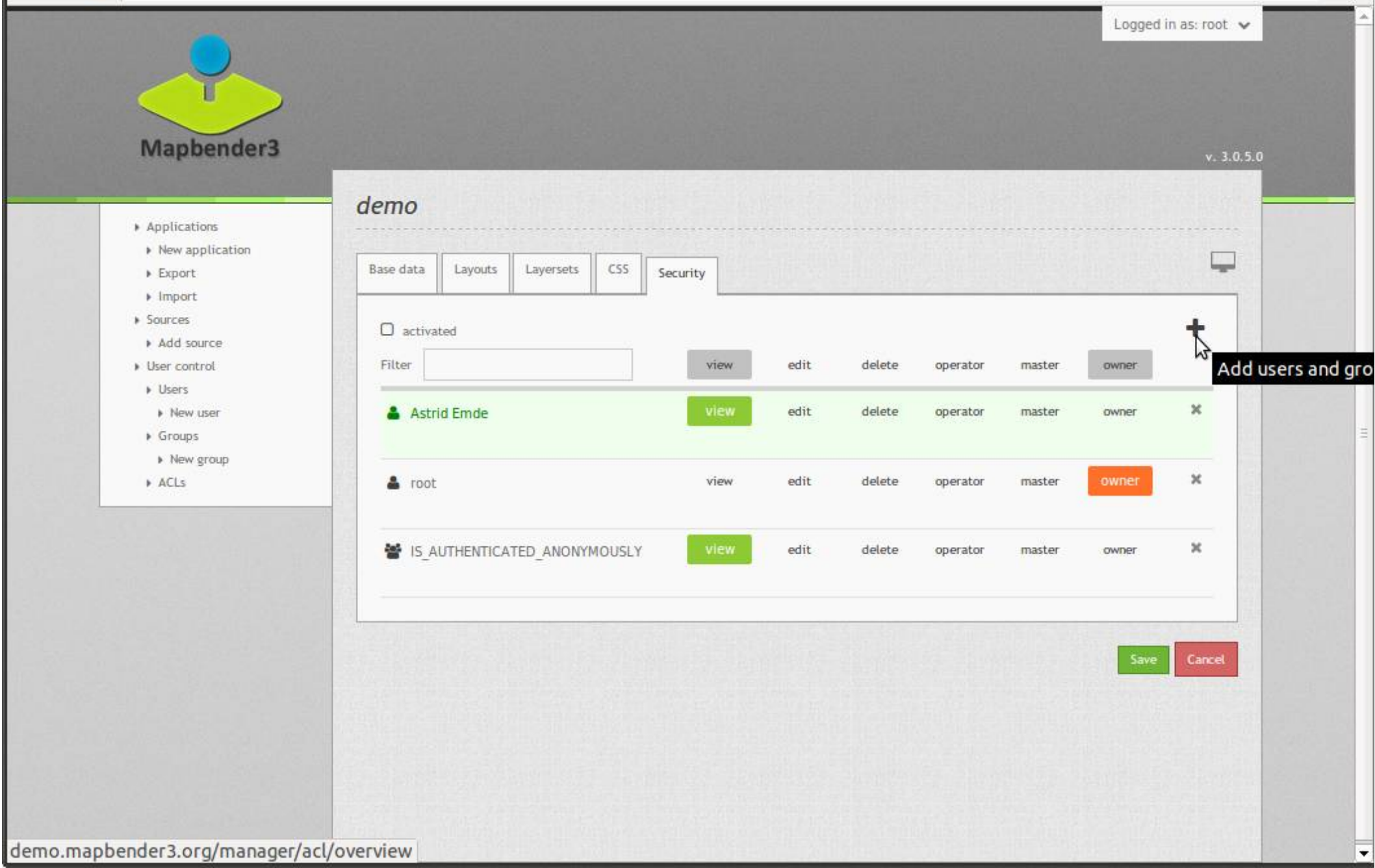

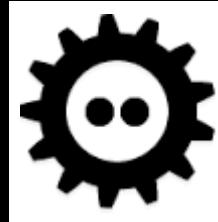

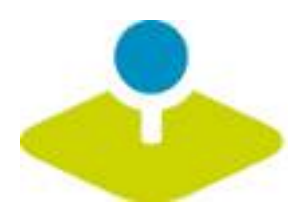

# **Applications Applications**

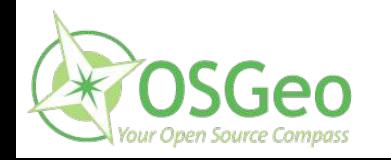

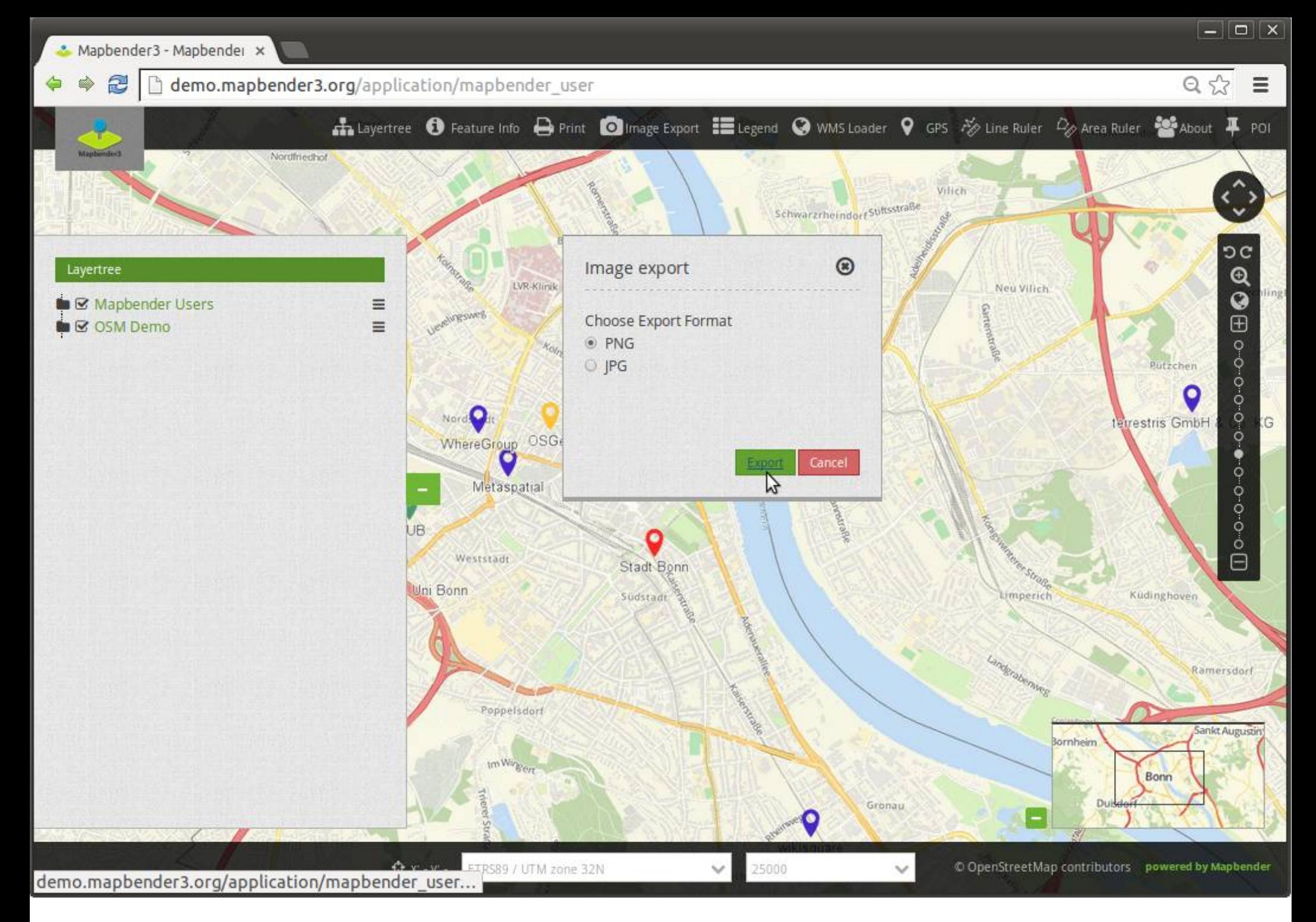

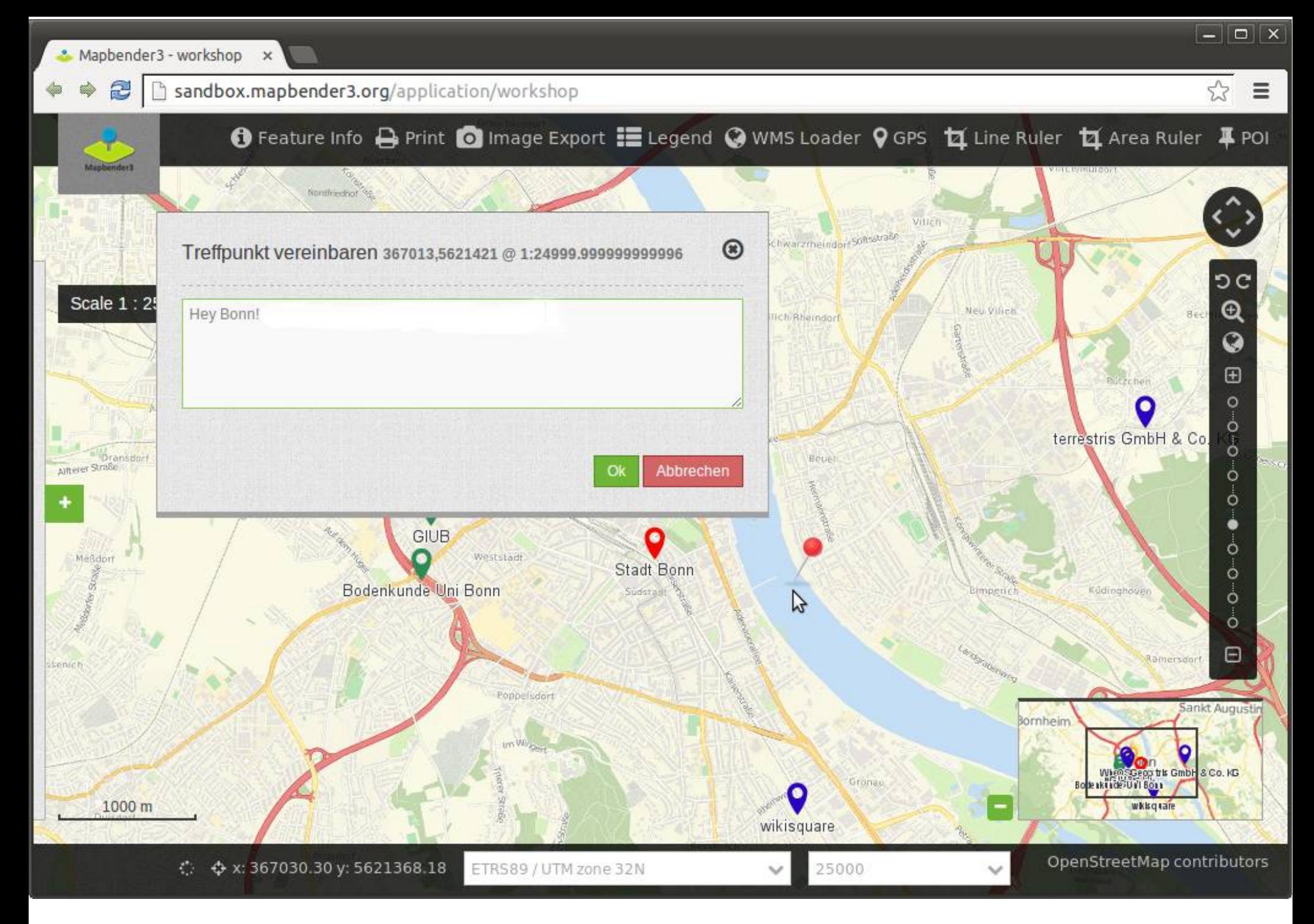

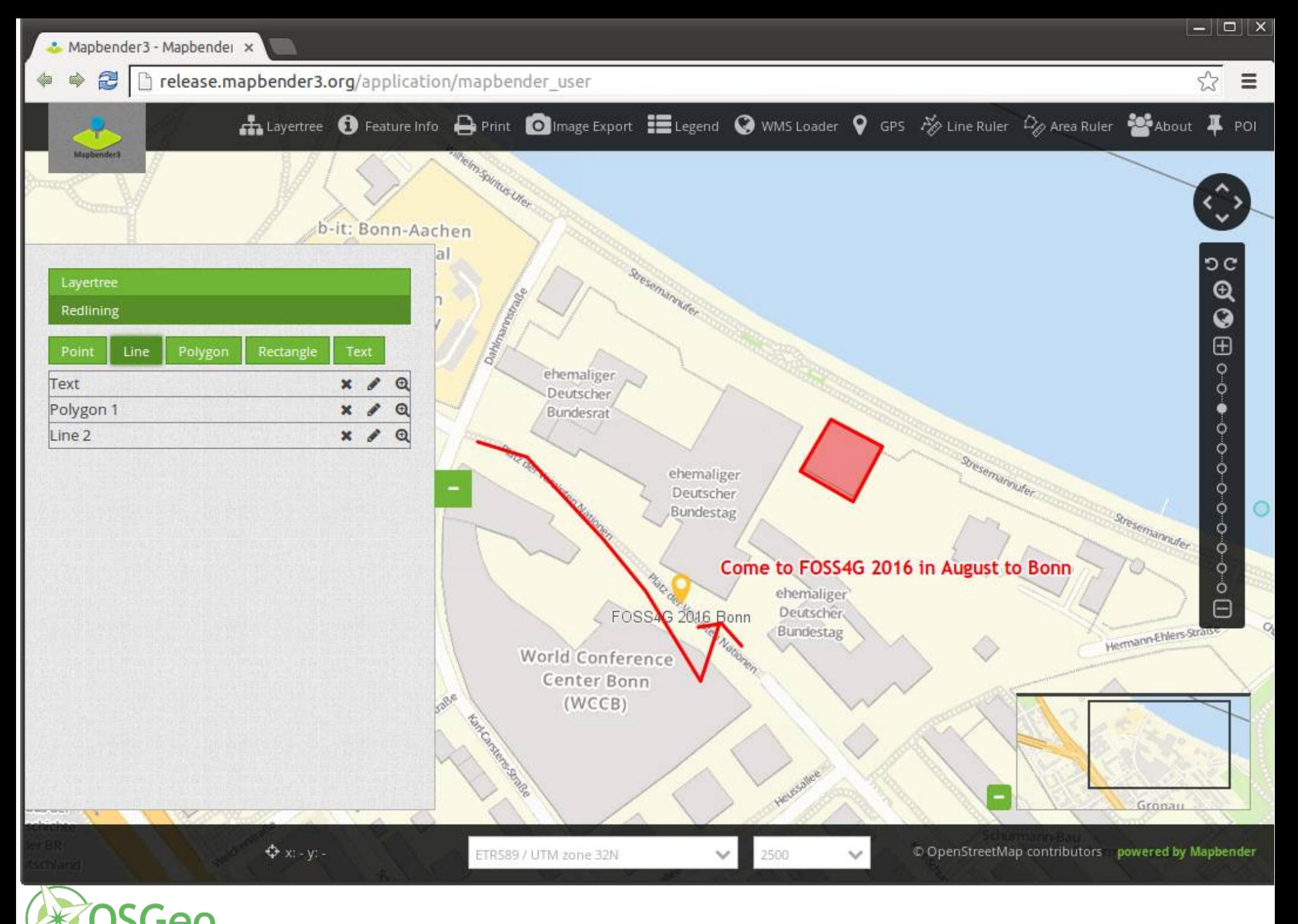

Mapbender3 Astrid Emde, WhereGroup

our Open Source Compass

ŵ.

 $Q \sqrt[4]{3} \equiv$ 

B bww.geodaten.guetersloh.de/Bebauungsplaene

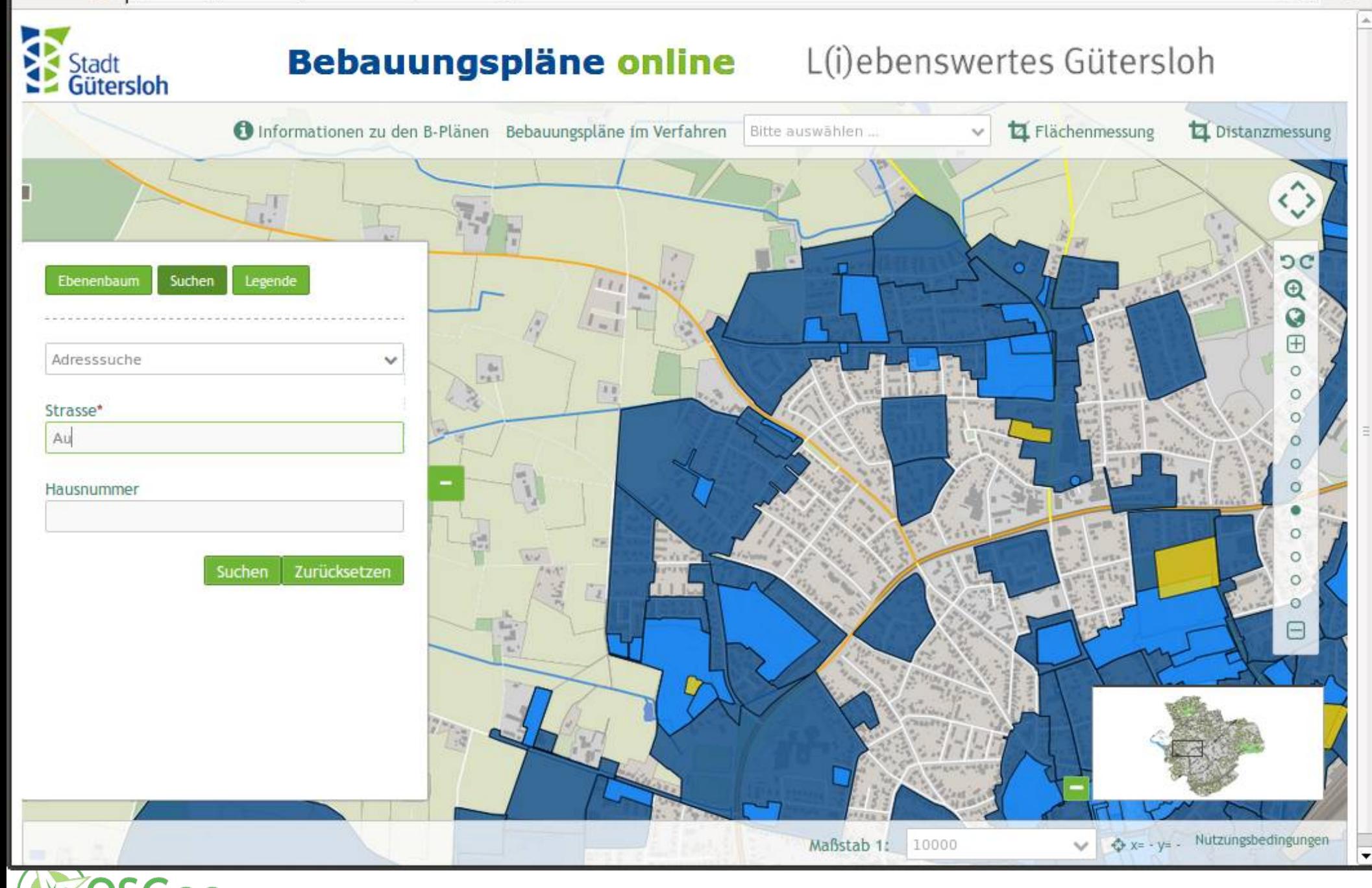

 $\triangle$ Ŵ  $\equiv$ 

a bww.geodaten.guetersloh.de/Bebauungsplaene

![](_page_59_Figure_3.jpeg)

![](_page_60_Picture_0.jpeg)

Geoportal Frankfurt Mapt x

h geoportal.frankfurt.de/mapbender3/app.php/application/baumkataster 2

![](_page_61_Figure_2.jpeg)

 $\boxed{-}$ 

 $\equiv$ 

 $52$ 

![](_page_62_Picture_0.jpeg)

![](_page_63_Picture_0.jpeg)

ETRS89 / UTM zone 32N

![](_page_64_Picture_0.jpeg)

Geoportal Krels Lippe

![](_page_64_Figure_2.jpeg)

![](_page_65_Picture_0.jpeg)

Www.geodaten.guetersloh.de/Bebauungsplaene

![](_page_65_Figure_3.jpeg)

 $\boxed{-}\boxed{\Box}\boxed{\times}$ 

 $\equiv$ 

 $\frac{1}{2}$ 

Mapbender3 - Geoportal x

![](_page_66_Picture_2.jpeg)

![](_page_66_Figure_3.jpeg)

![](_page_66_Figure_4.jpeg)

![](_page_66_Picture_5.jpeg)

 $\equiv$ 

 $\checkmark$ 

 $\overline{\mathbf{T}}$ 

 $\lesssim$ 

 $\alpha$   $\approx$ 

Please select...

2500

![](_page_67_Picture_1.jpeg)

![](_page_67_Picture_2.jpeg)

Ŵ

![](_page_67_Picture_4.jpeg)

 $C$ 

![](_page_67_Picture_6.jpeg)

 $\checkmark$ 

 $\Phi$  x: - y: -

![](_page_67_Picture_8.jpeg)

 $\equiv$ 

 $\frac{1}{2}$ 

![](_page_68_Figure_2.jpeg)

![](_page_68_Figure_3.jpeg)

![](_page_68_Picture_4.jpeg)

![](_page_69_Picture_0.jpeg)

![](_page_69_Picture_1.jpeg)

![](_page_70_Picture_0.jpeg)

![](_page_71_Picture_0.jpeg)

## **AO A I O O H H W**

)SGeo

![](_page_71_Picture_2.jpeg)

![](_page_71_Picture_3.jpeg)
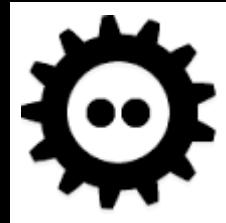

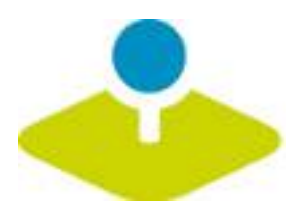

## **Mobile Template**

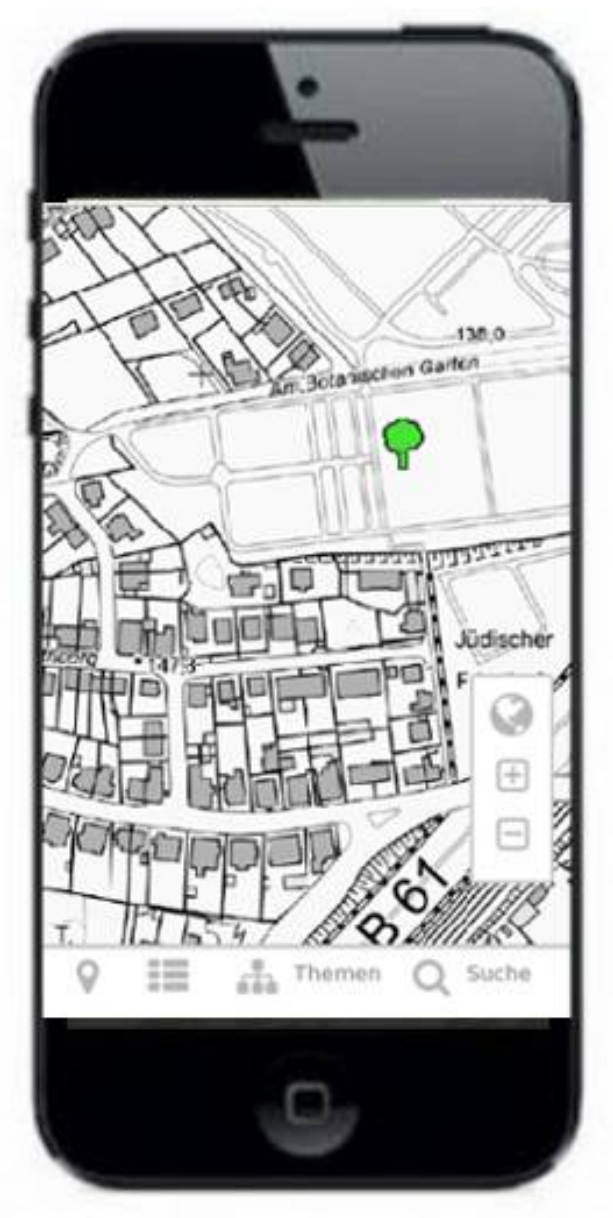

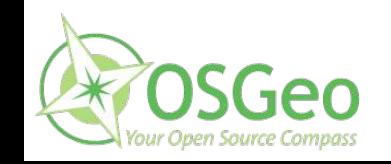

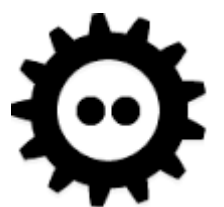

# **Digitalization**

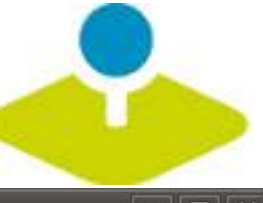

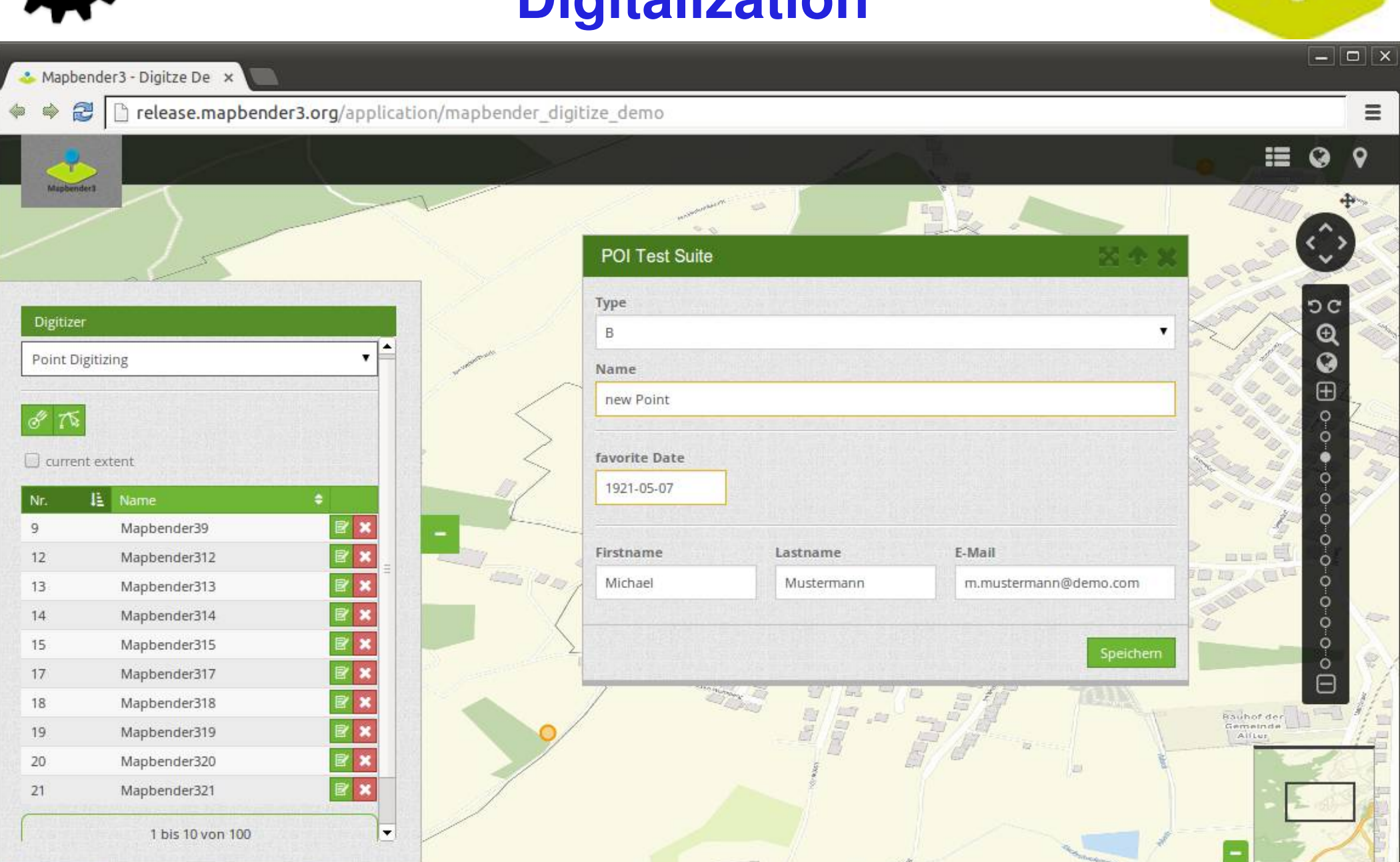

#### **Meldemax**

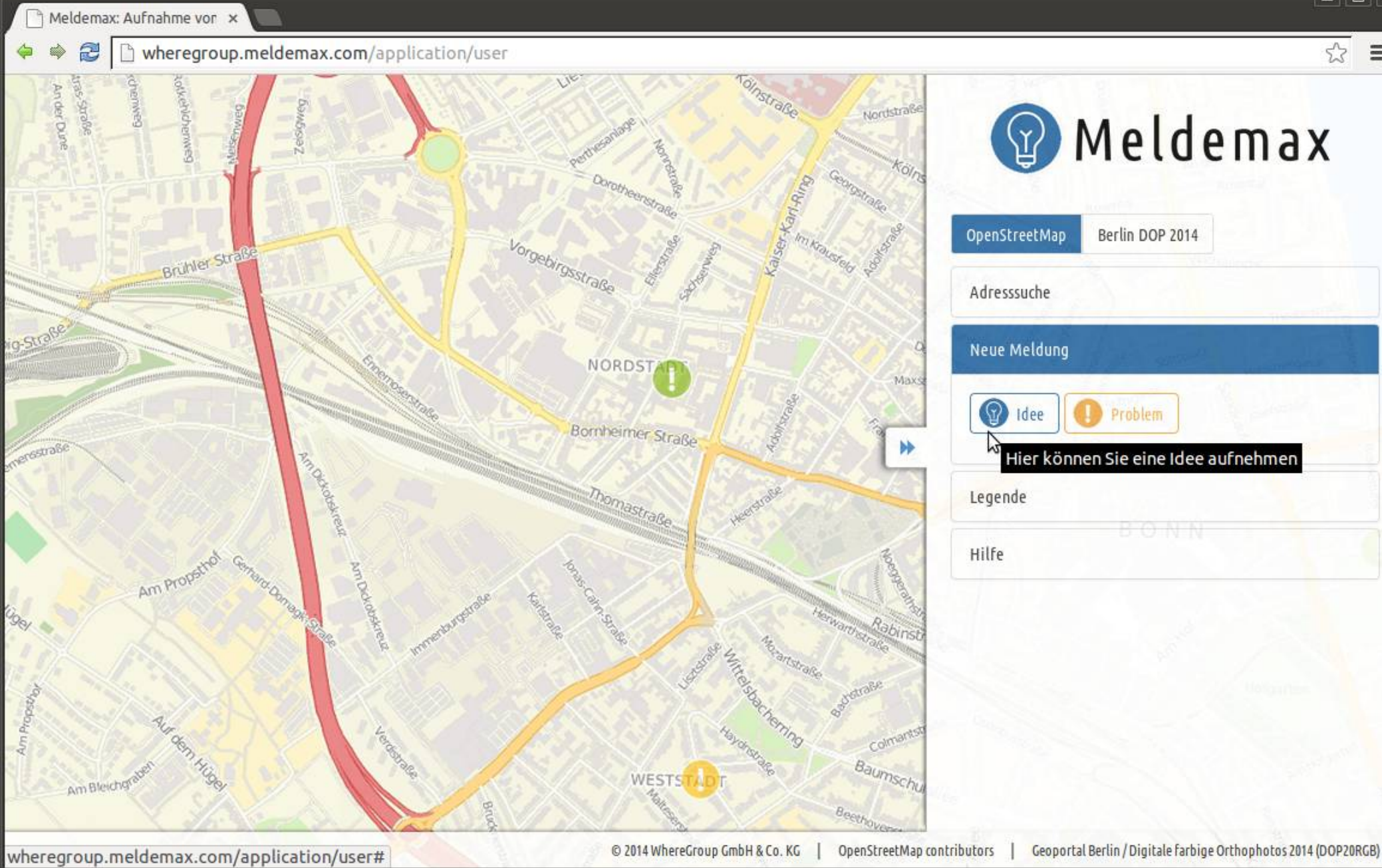

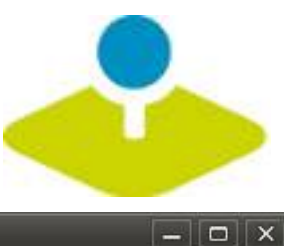

 $\equiv$ 

# **Stadtplan Troisdorf**

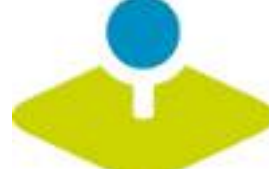

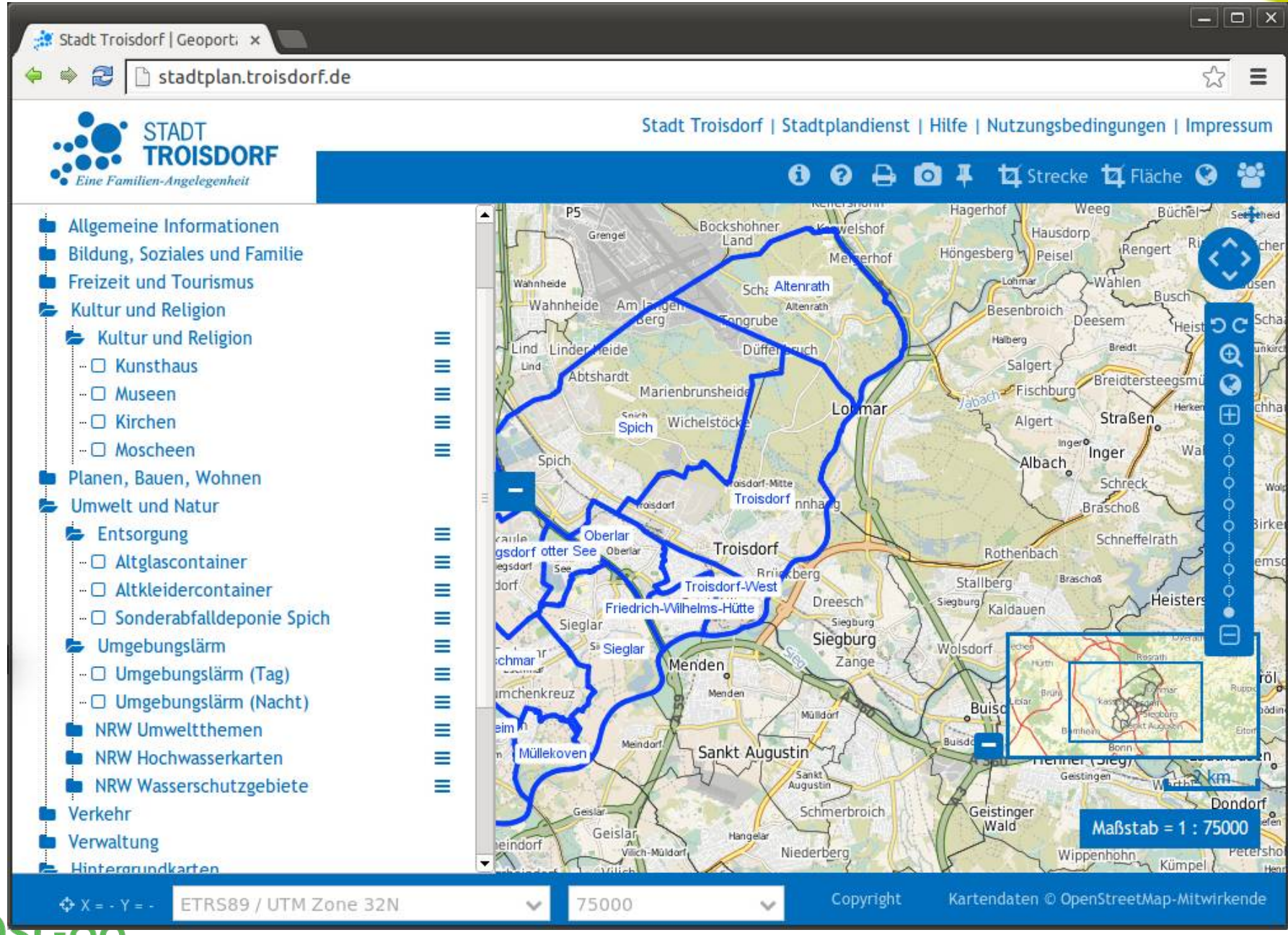

#### Mapbender3 Astrid Emde, WhereGroup

our Open Source Compass

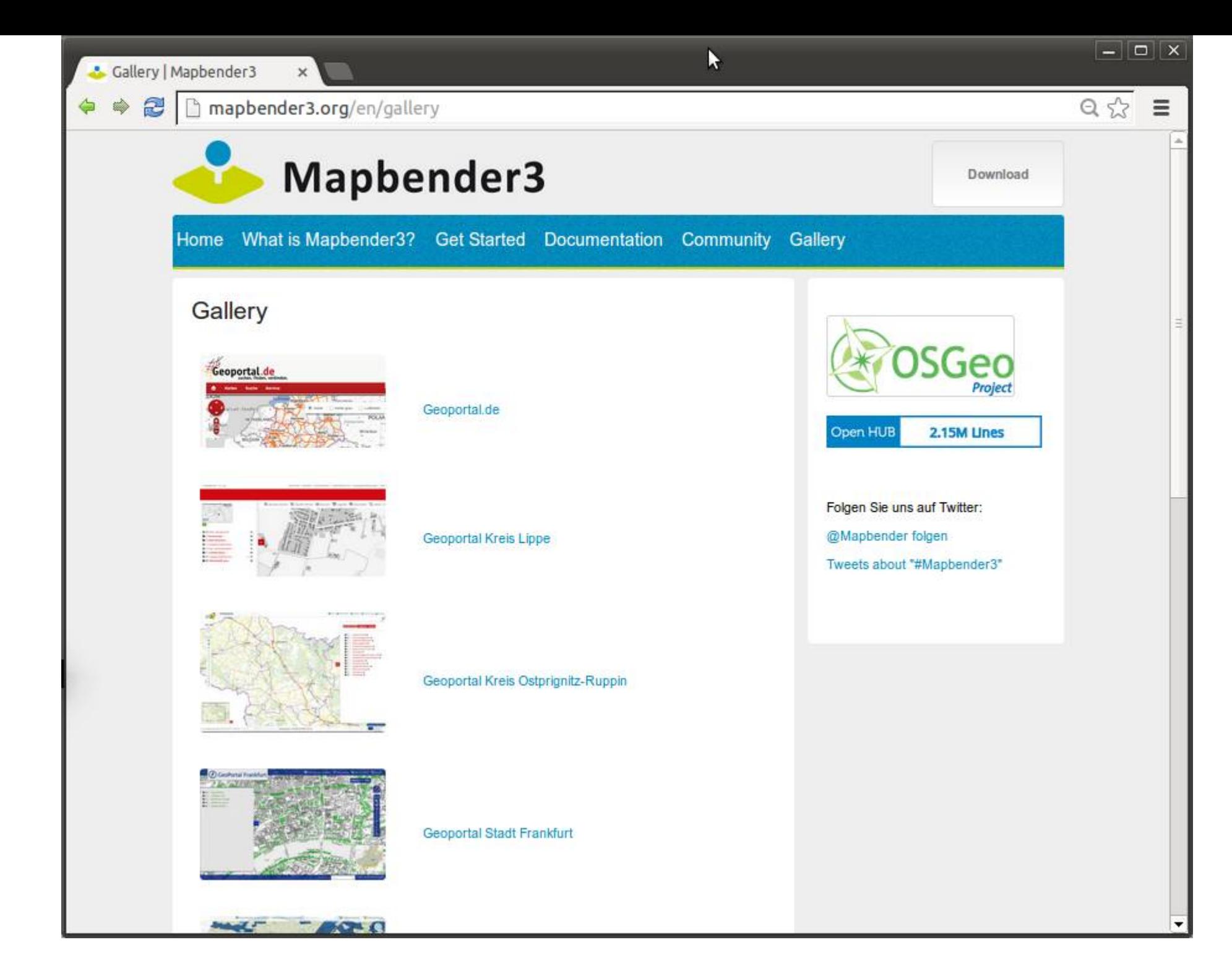

Mapbender3 Astrid Emde FOSDEM 2016 Bruessels

doc.mapbender3.org/en/index.html

Go

 $52$ 

 $\equiv$ 

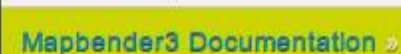

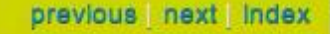

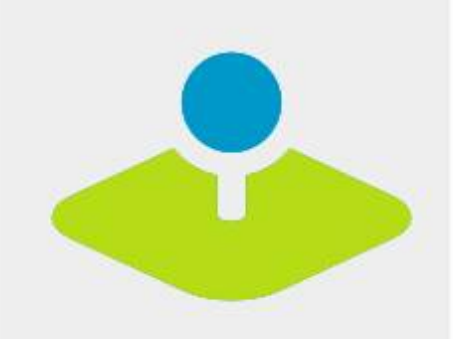

#### **Table Of Contents**

#### Welcome to Mapbender3's documentation!

• Indices and tables

#### Previous topic

Welcome to the Mapbender3 documentation

ur Open Source Com

Next topic

**The Book** 

This Page

**Show Source** 

Quick search

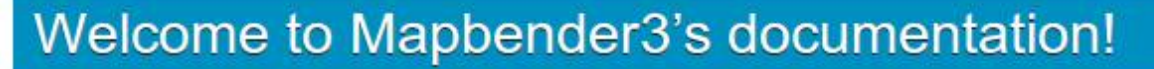

Contents:

- The Book
	- o Installation
	- o Git-based installation
	- · Using the quick install.py script
	- o Components
	- · Directory structure in Mapbender3
	- o Concepts
	- o Configuring the database
	- o Translation in Mapbender3
	- . How to create your own Template?
	- How to change the style of your application with the css-editor?
	- · Mapbender3 Quickstart
	- o Mapbender templates
	- o Glossary
	- o Version history
- Bundle Documentation
	- · MapbenderCoreBundle
	- · MapbenderWMSBundle
	- · MapbenderWMCBundle
	- FOMUserBundle Users and Security
	- o FOMManagerBundle -Using the FOM Manager
	- o OwsProxy3CoreBundle
	- o How to create a Bundle?
- The Developer's Book
	- o Introduction

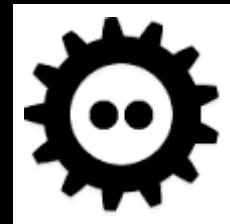

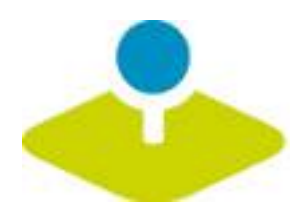

# **Version 3.0.5.3**

- **Release February 2016**
- **Bugfix Release**  $\mathcal{D}_{\mathcal{S}}$
- **Will be on OSGeoLive 9.5**

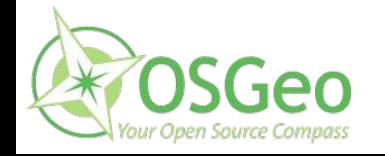

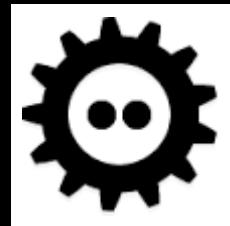

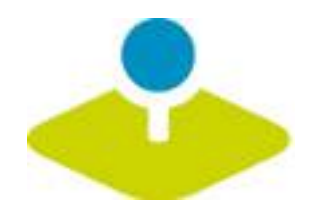

### **You are welcome to get involved!**

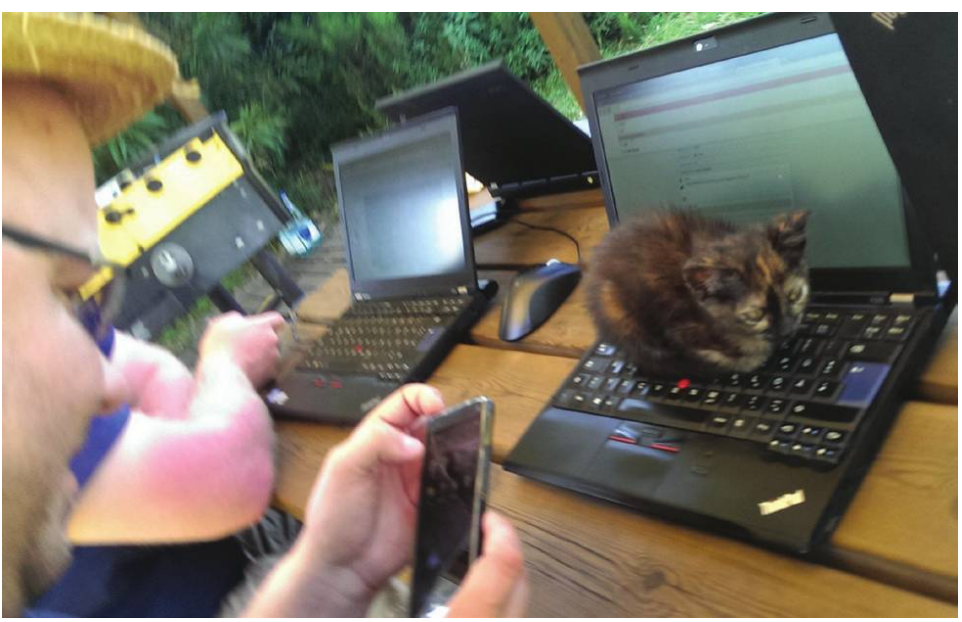

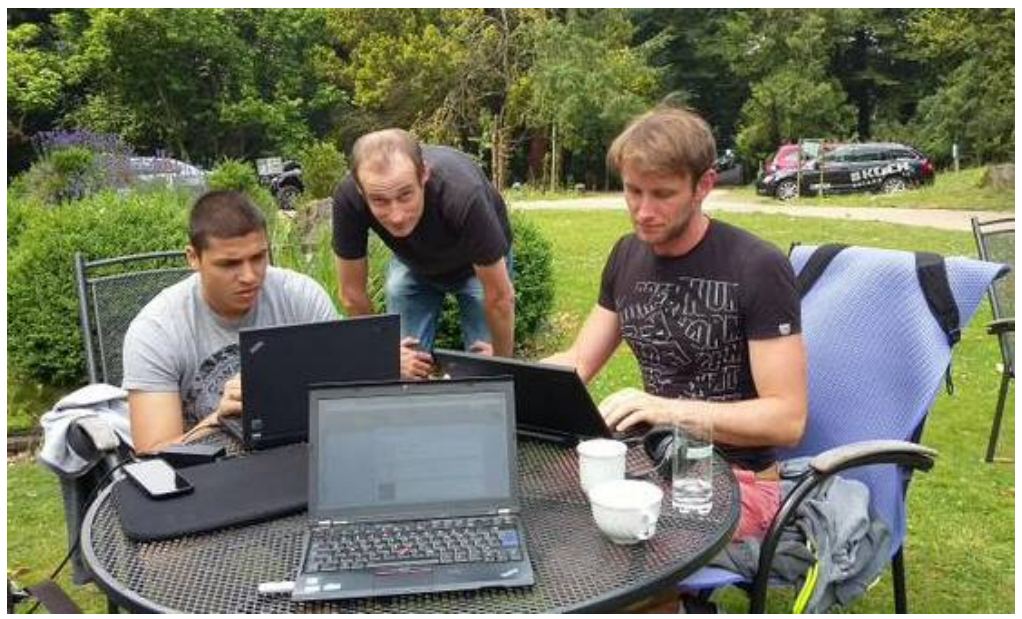

@OSGeo Hacking Event Bolsena 2014 @FOSSGIS Hacking Linuxhotel Essen 2015

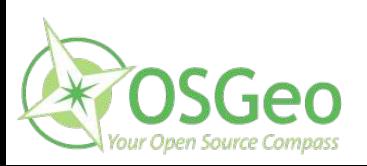

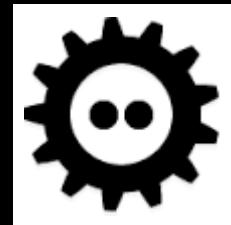

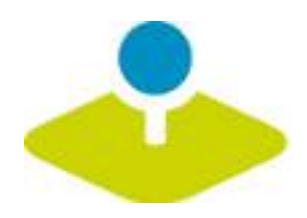

# **Community Meeting**

- **Next meeting 22. 4. 2016 in Bonn**
- **FOSSGIS Salzburg (July 2016)**
- **FOSS4G Bonn (August 2016)**

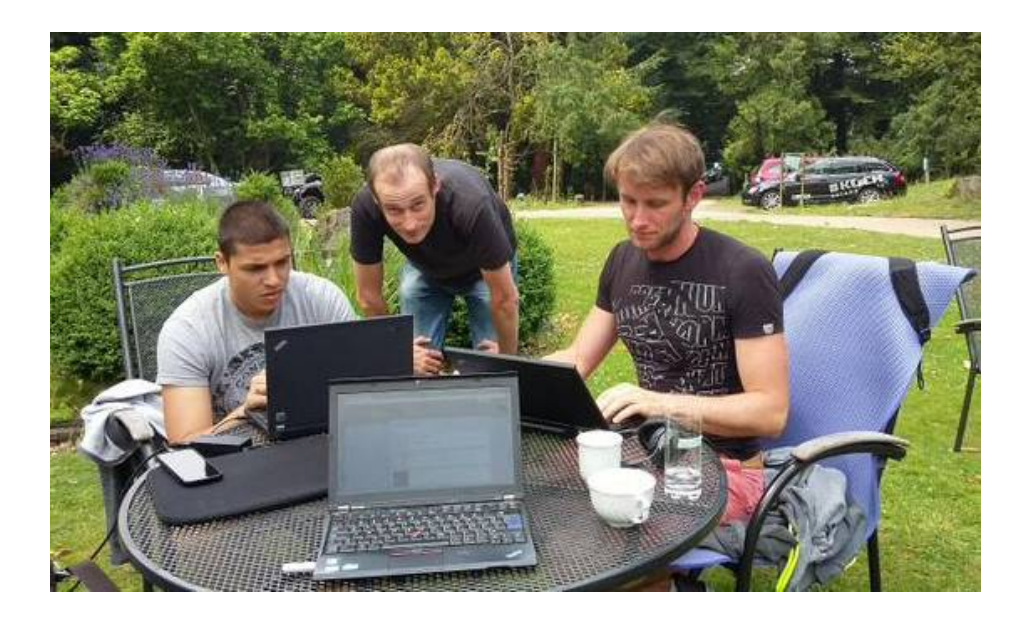

@FOSSGIS Hacking Linuxhotel Essen 2015

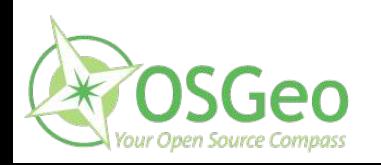

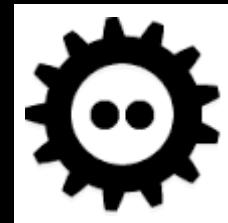

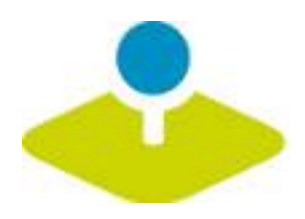

# **Mapbender3 Demo**

**Try it yourself**

**http://mapbender3.org/demo/**

**Mapbender 3.0.5.3 on**

**OSGeoLive 9.5**

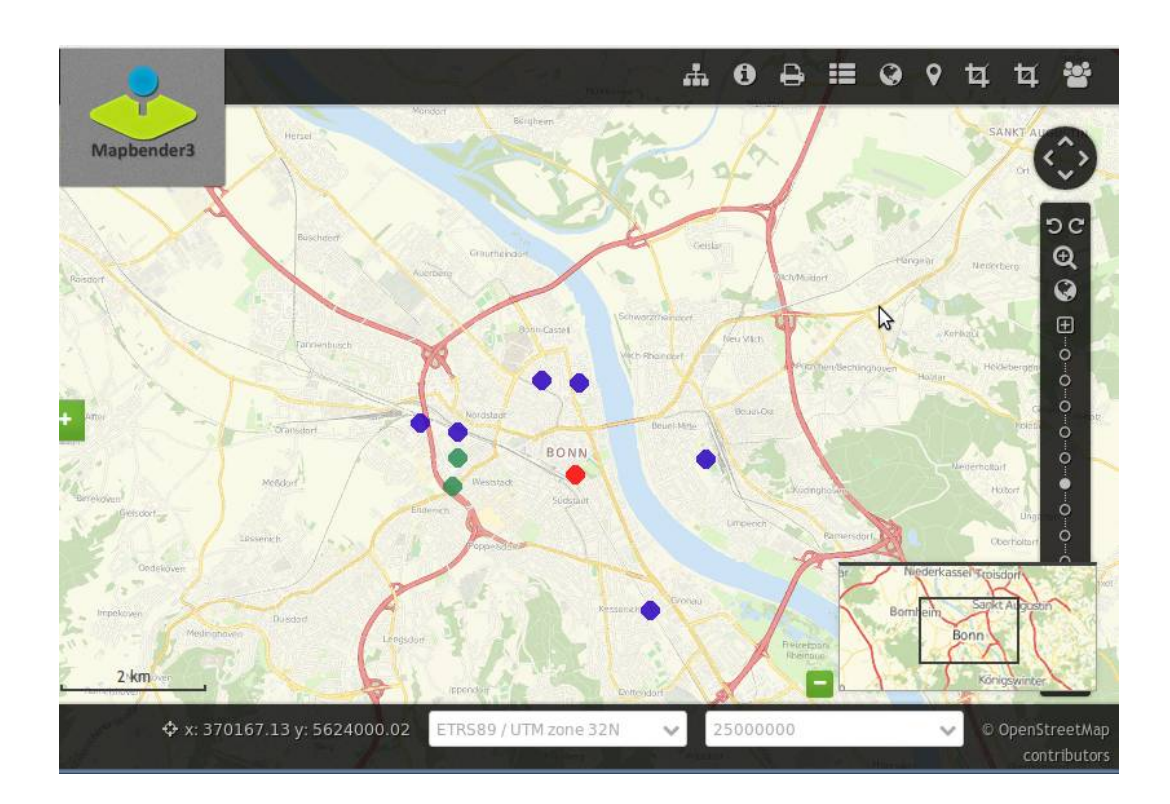

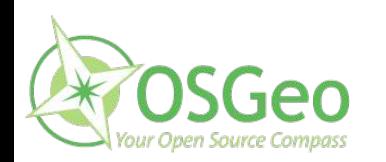

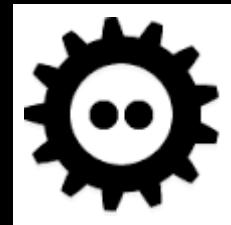

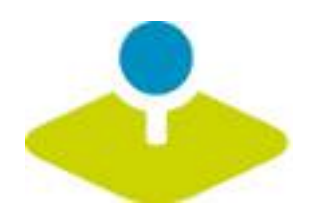

# **More information**

- **http://mapbender3.org** 医
- **Mapbender3 Code http://github.com/mapbender** g)
- **Roadmap http://mapbender3.org/de/roadmap** P
- **Issuetracker**   $\overline{\mathbf{z}}$ **https://github.com/mapbender/mapbender/issues**

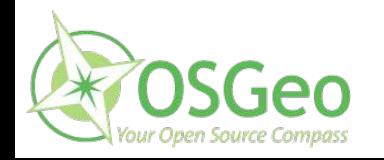

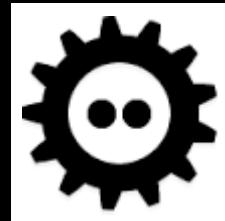

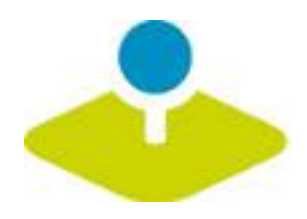

### **Thank you**

### **Astrid Emde astrid\_emde@osgeo.org**

### mapbender-users@list.osgeo.org

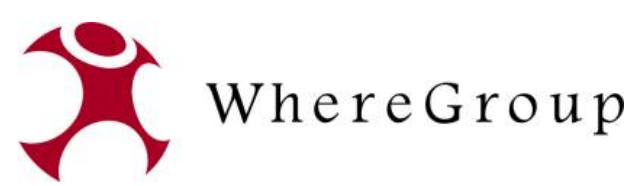

With friendly support by: Creative Commons Share Alike License 3.0

Copyright © 2016: Astrid Emde

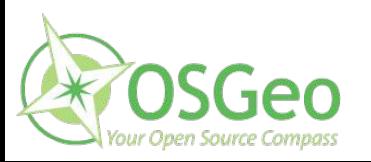